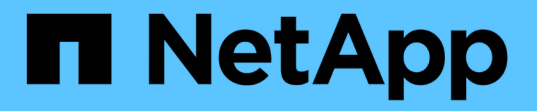

## **Azure NetApp Files** への **Oracle**データベースの導入と保護 NetApp Solutions

NetApp April 10, 2024

This PDF was generated from https://docs.netapp.com/ja-jp/netappsolutions/databases/azure\_ora\_nfile\_usecase.html on April 10, 2024. Always check docs.netapp.com for the latest.

# 目次

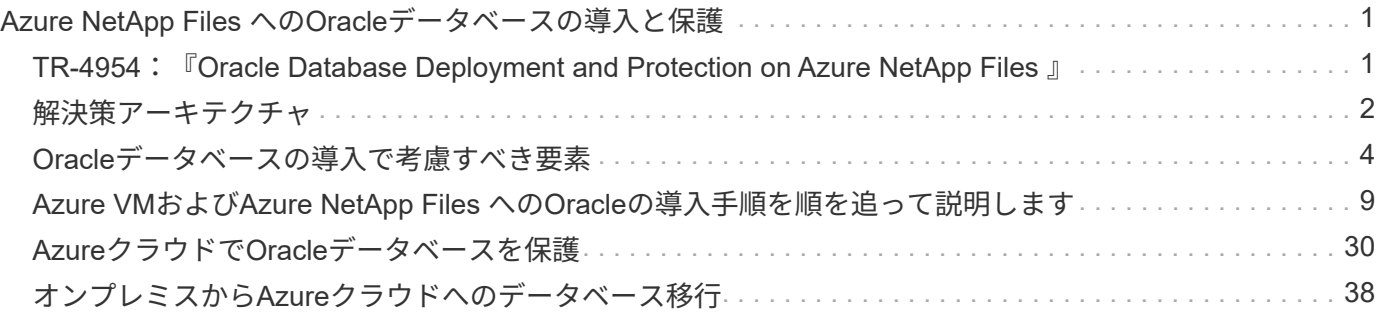

## <span id="page-2-0"></span>**Azure NetApp Files** への**Oracle**データベースの導 入と保護

## <span id="page-2-1"></span>**TR-4954**:『**Oracle Database Deployment and Protection on Azure NetApp Files** 』

著者:Allen Cao、Niyaz Mohamed、ネットアップ

### 概要

ミッションクリティカルなOracleエンタープライズデータベースの多くはオンプレミスでホストされており、 多くの企業はこれらのOracleデータベースをパブリッククラウドに移行しようとしています。このよう なOracleデータベースはアプリケーション中心のものであるため、ユーザ固有の設定が必要になることがよく あります。これは、多くのパブリッククラウドサービスが提供するデータベースサービスに欠けている機能で す。そのため、現在のデータベース環境では、パフォーマンスと拡張性に優れたコンピューティングおよびス トレージサービスを基盤に構築されたパブリッククラウドベースのOracleデータベース解決策 が、独自の要 件に対応できるようになっている必要があります。Azure仮想マシンのコンピューティングインスタンス とAzure NetApp Files ストレージサービスが、ミッションクリティカルなOracleデータベースワークロードの 構築とパブリッククラウドへの移行に利用できる不足しているパズルのピースになるかもしれません。

### **Azure**仮想マシン

Azure仮想マシンは、Azureが提供するオンデマンドで拡張性に優れたコンピューティングリソースのうちの1 つです。通常、コンピューティング環境をより細かく制御する必要がある場合は、他の選択肢よりも仮想マシ ンを選択します。Azure仮想マシンを使用すると、コンピューティング負荷の高いワークロードでもメモリ負 荷の高いワークロードでも、Oracleデータベースの実行に必要な特定の構成を備えたコンピュータをすばやく 簡単に作成できます。Azure Virtual Network内の仮想マシンは、セキュリティで保護されたVPNトンネルなど を介して、組織のネットワークに簡単に接続できます。

## **Azure NetApp** ファイル( **ANF** )

Azure NetApp Files はフルマネージドのMicrosoftサービスで、これまで以上に高速かつ安全にデータベースワ ークロードをクラウドに移行できます。Oracleデータベースなどのハイパフォーマンスワークロードをクラウ ドで実行する場合のコア要件を満たすように設計されており、実際に必要とされるIOPS、低レイテンシ、高 可用性、高耐久性、大規模な管理性を反映したパフォーマンス階層を提供します。高速で効率的なバックアッ プ、リカバリ、クローニングを実現します。Azure NetApp Files は、Azureデータセンター環境内で実行され る物理オールフラッシュNetApp ONTAP システムに基づいているため、これらの機能を実現できます。Azure NetApp Files は、Azure DCおよびポータルに完全に統合されており、お客様は、他のAzureオブジェクトと同 様に、共有ファイルの作成と管理に、同じ快適なグラフィカルインターフェイスとAPIを使用できま す。Azure NetAppのファイルを使用すれば、リスク、コスト、時間を増やすことなくAzureのすべての機能を 活用し、Azureネイティブの唯一のエンタープライズファイルサービスを信頼できます。

### まとめ

本ドキュメントでは、オンプレミスシステムと同様のパフォーマンスと耐久性を提供するAzure仮想マシン とAzure NetApp Files ストレージサービスを使用して、Oracleデータベースを導入、設定、および保護する方 法について詳しく説明します。ベストプラクティスのガイダンスについては、TR-4780を参照してください ["Microsoft Azure](https://www.netapp.com/media/17105-tr4780.pdf)[上の](https://www.netapp.com/media/17105-tr4780.pdf)[Oracle](https://www.netapp.com/media/17105-tr4780.pdf)[データベース](https://www.netapp.com/media/17105-tr4780.pdf)["](https://www.netapp.com/media/17105-tr4780.pdf)。さらに重要なのは、AzureパブリッククラウドでOracleデータベ ースワークロードの導入、構成、データ保護、移行、管理に必要なほとんどのタスクを自動化する自動化ツー ルキットも提供されている点です。自動化ツールキットは、ネットアップのパブリックGitHubサイトからダ ウンロードできます。 ["](https://github.com/NetApp-Automation/)[ネットアップ](https://github.com/NetApp-Automation/)[-](https://github.com/NetApp-Automation/)[自](https://github.com/NetApp-Automation/)[動化](https://github.com/NetApp-Automation/)["](https://github.com/NetApp-Automation/)。

## <span id="page-3-0"></span>解決策アーキテクチャ

次のアーキテクチャ図は、Azure VMインスタンスとAzure NetApp Files ストレージへの 可用性の高いOracleデータベースの導入を示しています。

環境内では、OracleコンピューティングインスタンスはAzureサービスのVMコンソールを介して導入されま す。コンソールから複数のAzureインスタンスタイプを使用できます。想定ワークロードを満たすデータベー ス指向のAzure VMインスタンスを導入することを推奨します。

一方、Oracleデータベースストレージは、Azure NetApp Files サービスとともにAzureコンソールから導入さ れます。その後、Oracleバイナリ、データ、またはログボリュームが提供され、Azure VMインスタンスLinux ホストにマウントされます。

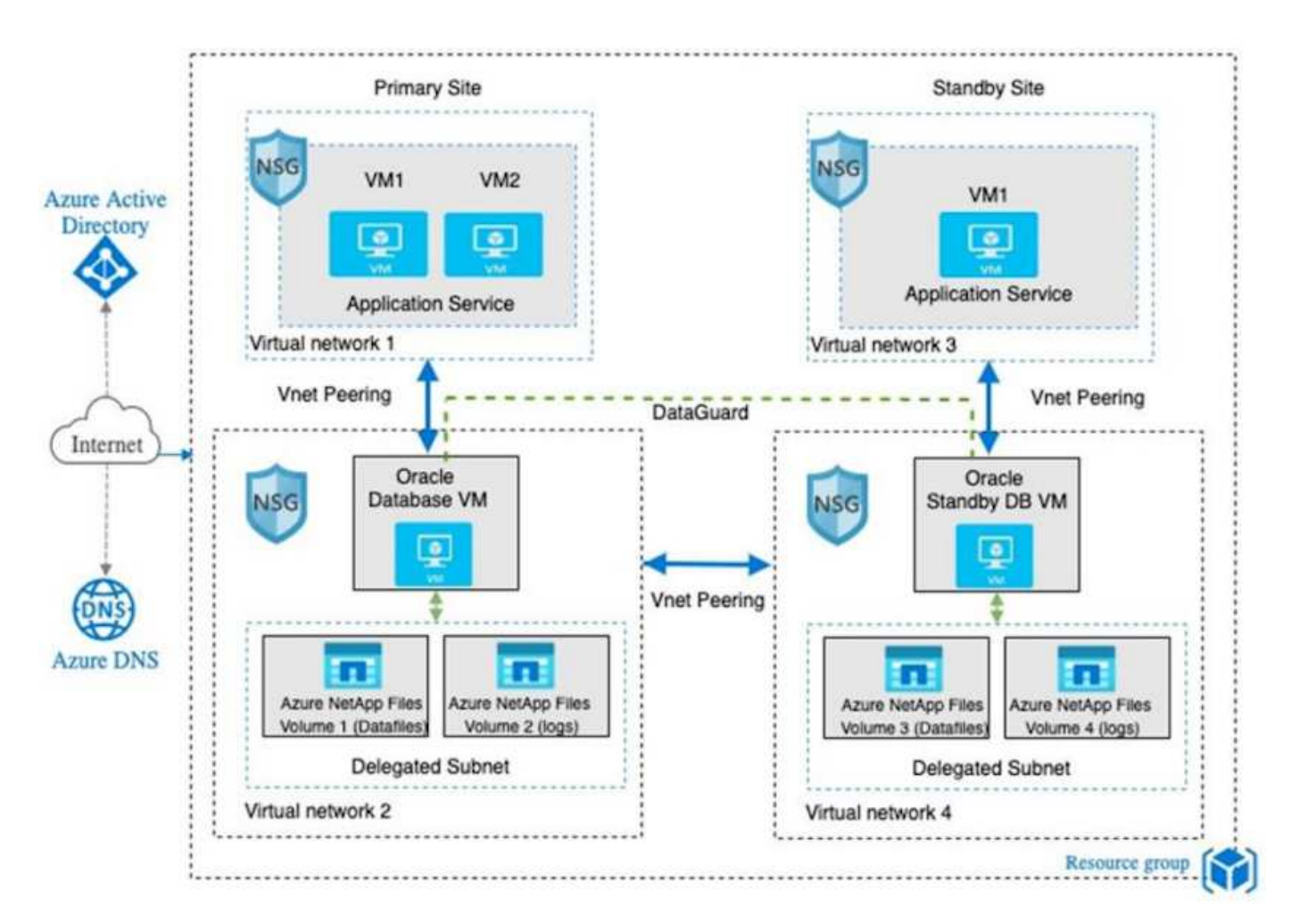

多くの点で、AzureクラウドへのAzure NetApp Files の実装は、オンプレミスのONTAP データストレージア ーキテクチャと非常によく似ており、RAIDコントローラやデュアルコントローラなど、冗長性が多数組み込 まれています。ディザスタリカバリの場合は、スタンバイサイトを別の地域でセットアップでき、アプリケー ションレベルのレプリケーション(Oracle Data Guardなど)を使用してデータベースをプライマリサイトと 同期できます。

次の図に示すように、Oracleデータベースの導入とデータ保護のテスト検証では、単一のAzure VMにOracle

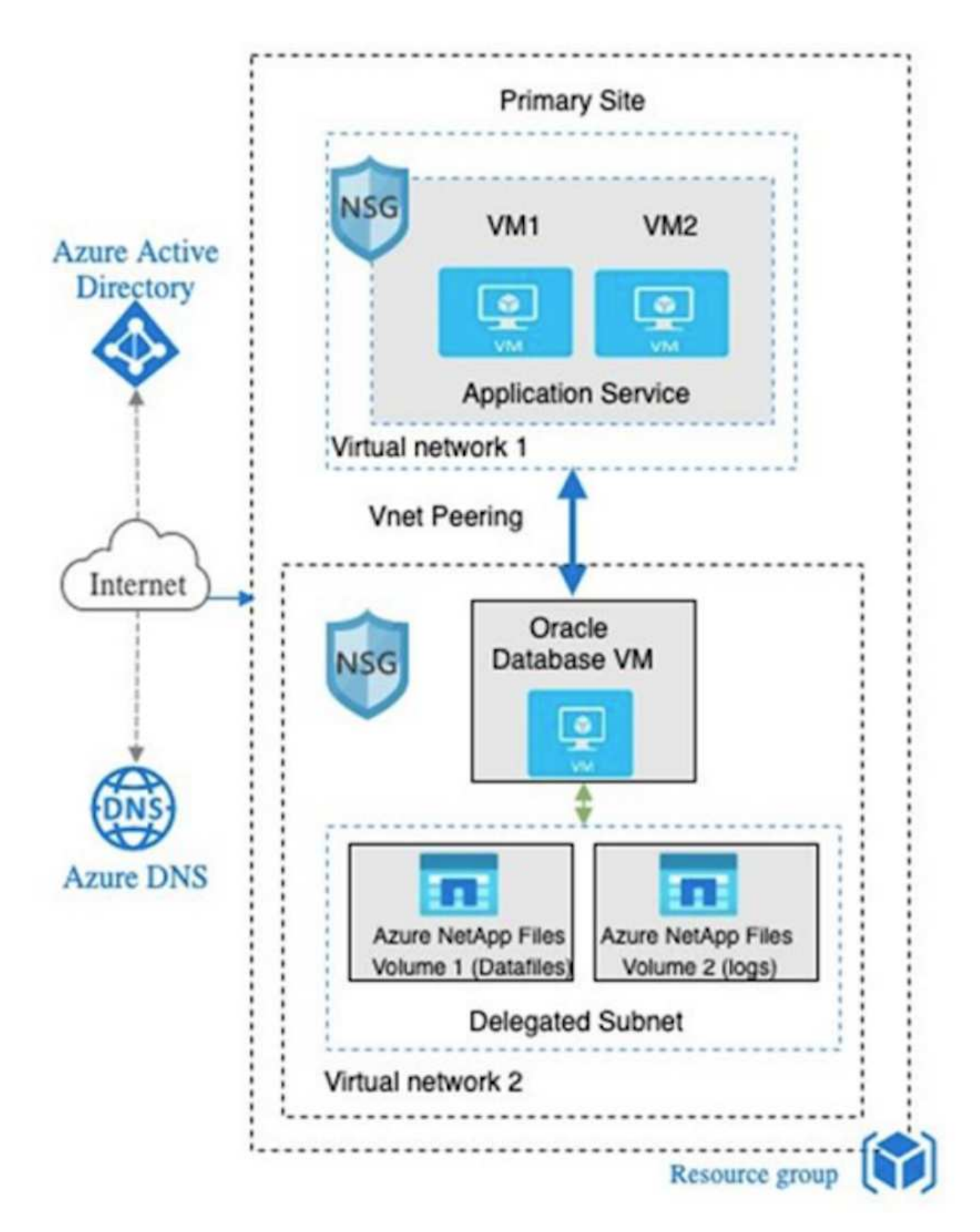

Azure Oracle環境は、ネットアップが提供するツールキットを使用して、Ansibleコントローラノードで管 理して、データベースの導入、バックアップ、リカバリ、データベースの移行を実行できます。Oracle Azure VMインスタンスのオペレーティングシステムカーネルやOracleパッチの適用を更新するたびに、プライマリ とスタンバイの同期を維持するために、更新を並行して実行することができます。実際、初期ツールキットを 簡単に拡張して、必要に応じて日 々 のOracleタスクを実行できます。CLIのAnsibleコントローラのセットア ップに関するヘルプが必要な場合は、を参照してください ["NetApp](https://docs.netapp.com/us-en/netapp-solutions/automation/automation_introduction.html) [解決策の自](https://docs.netapp.com/us-en/netapp-solutions/automation/automation_introduction.html)[動化](https://docs.netapp.com/us-en/netapp-solutions/automation/automation_introduction.html)["](https://docs.netapp.com/us-en/netapp-solutions/automation/automation_introduction.html) をダウンロードしてご確 認ください。

## <span id="page-5-0"></span>**Oracle**データベースの導入で考慮すべき要素

パブリッククラウドには、コンピューティングとストレージに多数の選択肢があり、適 切なタイプのコンピューティングインスタンスとストレージエンジンを使用すること で、データベースの導入を開始できます。また、Oracleデータベース用に最適化された コンピューティングとストレージの構成も選択する必要があります。

以降のセクションでは、Azure NetApp Files ストレージを使用してAzure仮想マシンインスタンス上のAzure パブリッククラウドにOracleデータベースを導入する場合の主な考慮事項について説明します。

### **VM**のタイプとサイジング

パブリッククラウドのリレーショナルデータベースのパフォーマンスを最適化するには、適切なVMタイプと サイズを選択することが重要です。Azure仮想マシンは、Oracleデータベースワークロードのホストに使用で きるさまざまなコンピューティングインスタンスを提供します。Microsoftのドキュメントを参照してください ["Azure](https://docs.microsoft.com/en-us/azure/virtual-machines/sizes)[の仮想マシンのサイズ](https://docs.microsoft.com/en-us/azure/virtual-machines/sizes)["](https://docs.microsoft.com/en-us/azure/virtual-machines/sizes) を参照してください。一般に、Oracleデータベースの導入には汎用のAzure仮 想マシンを使用することを推奨します。大規模なOracleデータベースを導入する場合は、メモリ向けに最適化 されたAzure VMが適しています。使用可能なRAMが増えれば、Oracle SGAまたはスマートフラッシュキャッ シュのサイズを増やして、物理I/Oを削減するように設定することも、データベースのパフォーマンスを向上 させることもできます。

Azure NetApp Files は、Azure仮想マシンに接続されたNFSマウントとして機能します。これにより、スルー プットが向上し、ローカルストレージでストレージ向けに最適化されたVMのスループット制限を克服できま す。したがって、Azure NetApp Files 上でOracleを実行すると、ライセンス可能なOracle CPUコア数とライ センスコストを削減できます。を参照してください ["TR-4780](https://www.netapp.com/media/17105-tr4780.pdf)[:『](https://www.netapp.com/media/17105-tr4780.pdf)[Oracle Databases on Microsoft Azure](https://www.netapp.com/media/17105-tr4780.pdf)[』](https://www.netapp.com/media/17105-tr4780.pdf)["](https://www.netapp.com/media/17105-tr4780.pdf)、 セクション7 - Oracleライセンスの仕組み

その他に考慮すべき要素は次のとおりです。

- ワークロードの特性に基づいて、正しいvCPUとRAMの組み合わせを選択してください。VMのRAMサイ ズが大きくなると、vCPUコア数も増加します。Oracleのライセンス料はvCPUコア数に基づいて課金され るため、ある時点でバランスを取る必要があります。
- VMにスワップスペースを追加する。デフォルトのAzure VM環境ではスワップスペースは作成されません が、これはデータベースには最適な方法ではありません。

### **Azure NetApp Files** のパフォーマンス

Azure NetApp Files ボリュームは容量プールから割り当てられます。Azure NetApp Files ストレージアカウン トでプロビジョニングする必要があります。各容量プールは次のように割り当てられます。

- 全体的なパフォーマンス機能を定義するサービスレベルへの階層化。
- その容量プール用に最初にプロビジョニングされたストレージ容量または階層化。プロビジョニングされ

たスペースあたりの全体的な最大スループットを定義するサービス品質(QoS)レベル。

サービスレベルと初期プロビジョニングされるストレージ容量によって、特定のOracleデータベースボリュー ムのパフォーマンスレベルが決まります。

#### **1. Azure NetApp Files** のサービスレベル

Azure NetApp Files は、Ultra、Premium、Standardの3つのサービスレベルをサポートします。

- \* Ultraストレージ。\*この階層は、割り当てられたボリュームクォータ1TiBあたり最大128MiBpsのスルー プットを提供します。
- \* Premiumストレージ。\*この階層は、割り当てられたボリュームクォータ1TiBあたり最大64MiBpsのスル ープットを提供します。
- \*標準ストレージ。\*この階層は、割り当てられたボリュームクォータの1TiBあたり最大16MiBpsのスルー プットを提供します。

#### **2.**容量プールとサービス品質

必要な各サービスレベルには、プロビジョニングされた容量に関連するコストがあり、プロビジョニングされ たスペースの全体的な最大スループットを定義するサービス品質(QoS)レベルが含まれています。

たとえば、サービスレベルがPremiumの10TiBのプロビジョニング済みシングル容量プールは、この容量プー ル内のすべてのボリュームの合計スループットを10倍64MBpsにするため、640、000(16K)IOPSで40、000 (8K)IOPSになります。

プールの最小サイズは4TiBです。ストレージのニーズとコストを管理するためにワークロードの要件が変化し た場合は、1TiB単位で容量プールのサイズを変更できます。

**3.**データベース・ボリュームでのサービス・レベルを計算します

Oracleデータベースボリュームのスループットの制限は、ボリュームが属する容量プールのサービスレベルと ボリュームに割り当てられたクォータの各要素の組み合わせによって決まります。

次の図に、Oracleデータベースボリュームのスループット制限の計算方法を示します。

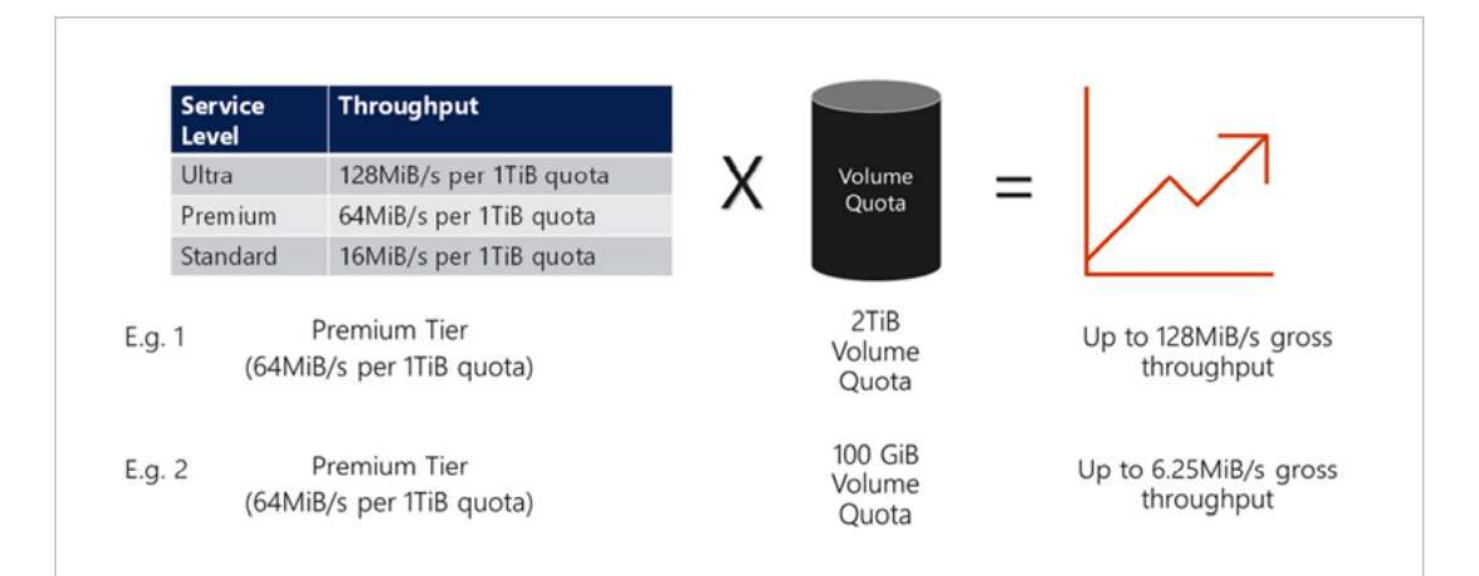

例1では、Premiumストレージ階層で2TiBのクォータが割り当てられた大容量プールのボリュームのスループ ット制限は、128MiBps(2TiB×64MiBps)になります。このシナリオは、容量プールのサイズや実際のボリュ ーム消費量に関係なく適用されます。

例2では、Premiumストレージ階層から100GiBのクォータが割り当てられた大容量プールのボリュームに、ス ループットの制限が6.25MiBps(0.09765625TiB \* 64MiBps)に割り当てられます。このシナリオは、容量プ ールのサイズや実際のボリューム消費量に関係なく適用されます。

最小ボリュームサイズは100GiBです。

ストレージのレイアウトと設定

次のストレージレイアウトを推奨します。

• 小規模データベースでは、すべてのOracleファイルに対して単一ボリュームのレイアウトを使用します。

Microsoft Azure

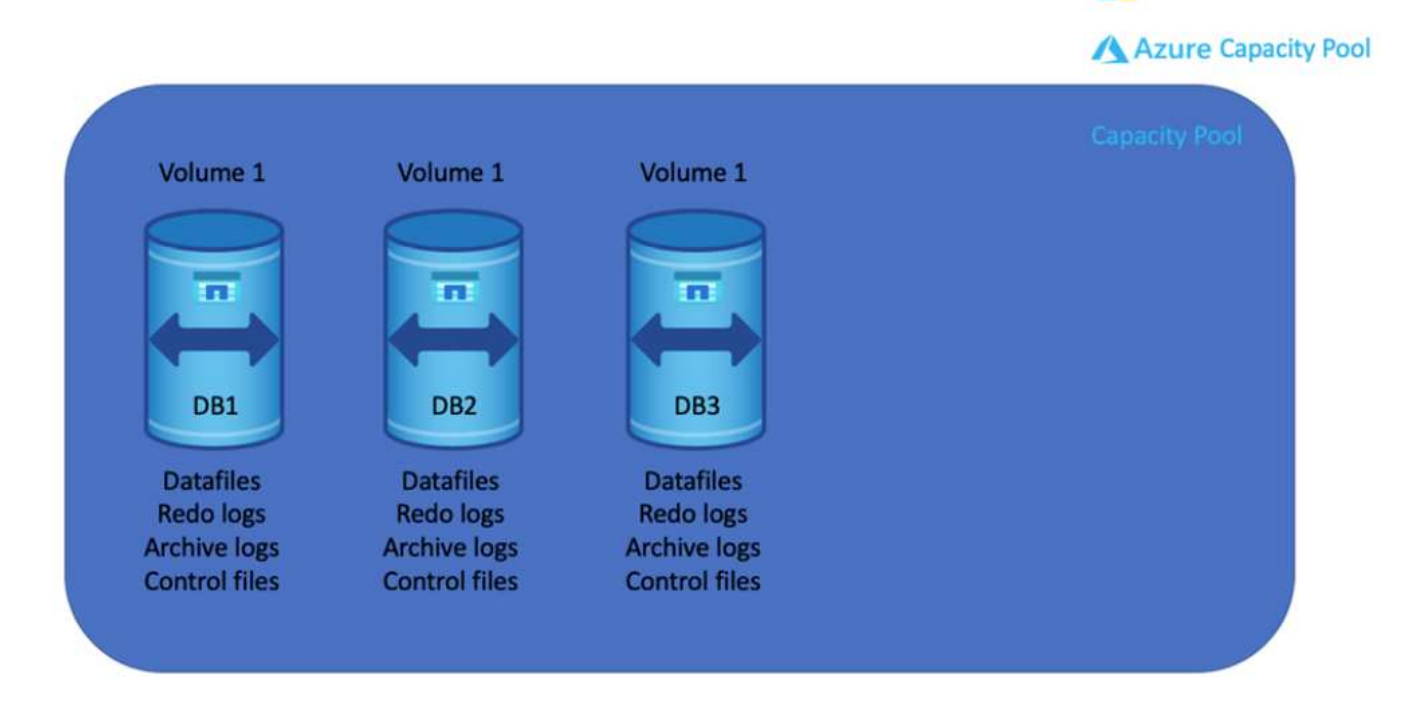

• 大規模なデータベースの場合、ボリュームのレイアウトとしてOracleデータ用と重複する制御ファイル 用、Oracleアクティブログ、アーカイブログ、および制御ファイル用のボリュームを1つずつ複数使用す ることを推奨します。データベースを新しいホストに再配置して迅速にリストアできるように、ローカル ドライブではなくOracleバイナリにボリュームを割り当てることを強く推奨します。

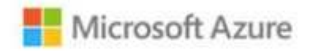

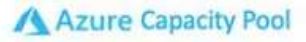

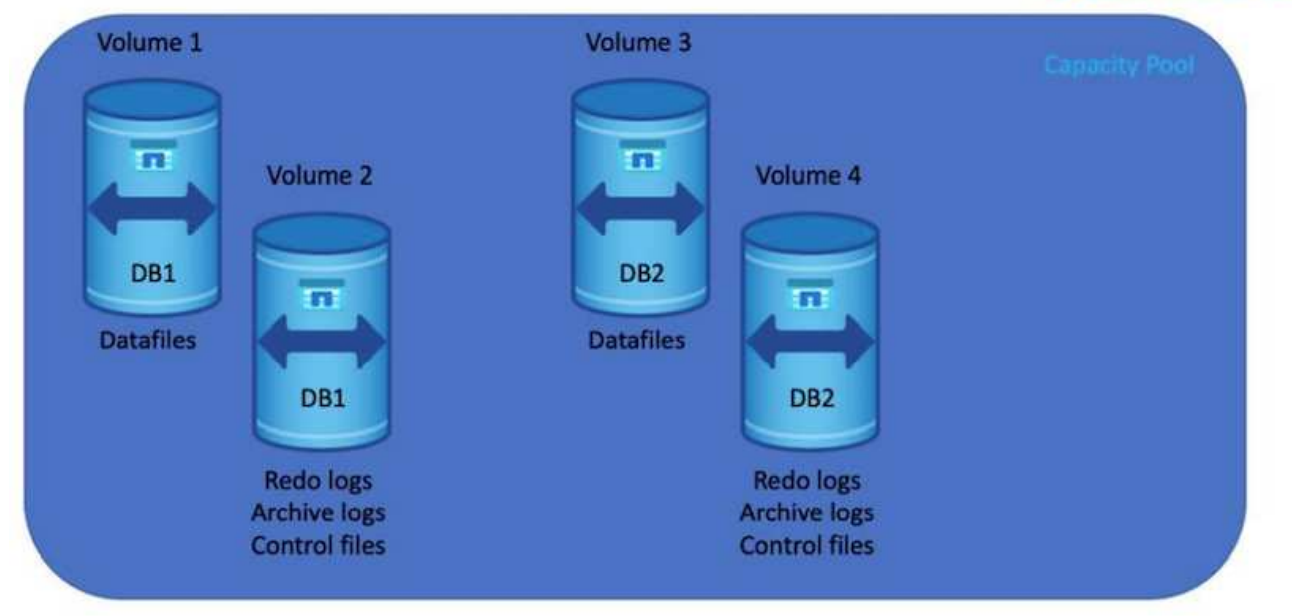

## **NFS** の設定

最も一般的なオペレーティングシステムであるLinuxには、ネイティブのNFS機能が含まれています。Oracle は、Oracleにネイティブに統合されたDirect NFS(dNFS)クライアントを提供しています。Oracle dNFS はOSキャッシュをバイパスし、並列処理を可能にしてデータベースのパフォーマンスを向上させま す。Oracleでは20年以上NFSv3がサポートされており、NFSv4はOracle 12.1.0.2以降でサポートされていま す。

Oracle 11g以降で使用可能なdNFSを使用したAzure Virtual Machineで実行されるOracleデータベースは、ネイ ティブのNFSクライアントよりも大幅に多くのI/Oを処理できます。NetApp Automation Toolkitを使用し たOracleの自動導入で、NFSv3ではdNFSが自動的に設定されます。

次の図は、Oracle dNFSを使用したAzure NetApp Files のSLOBベンチマークを示しています。

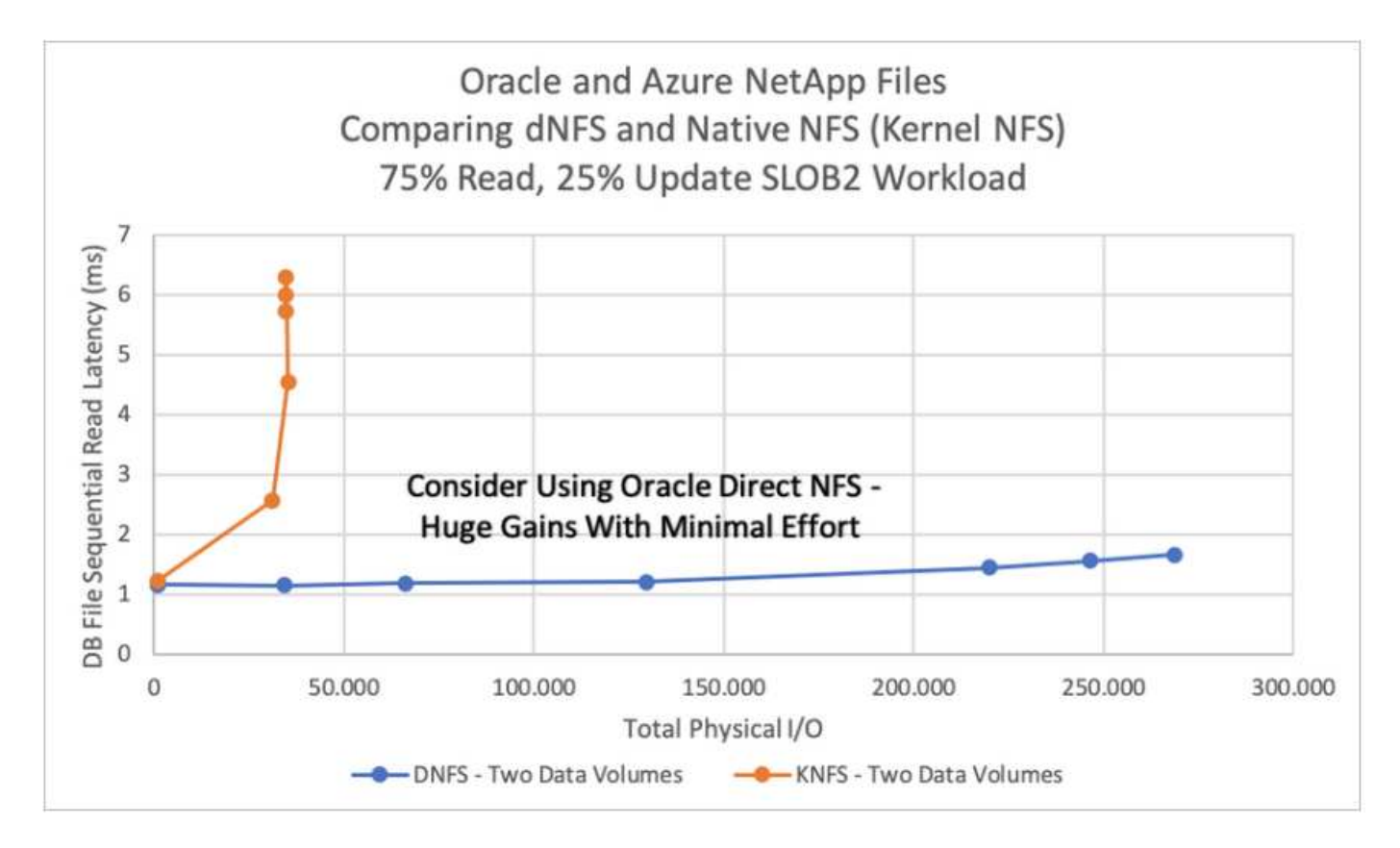

その他の考慮事項:

• TCPスロットテーブルは、ホストバスアダプタ(HBA)キュー深度に相当するNFS環境の機能で、一度に 未処理となることのできるNFS処理の数を制御します。デフォルト値は通常16ですが、最適なパフォーマ ンスを得るには小さすぎます。逆に、新しいLinuxカーネルでTCPスロットテーブルの上限をNFSサーバ が要求でいっぱいになるレベルに自動的に引き上げることができるため、問題が発生します。

パフォーマンスを最適化し、パフォーマンスの問題を回避するには、TCPスロットテーブルを制御するカ ーネルパラメータを128に調整します。

sysctl -a | grep tcp.\*.slot table

• 次の表に、Linux NFSv3の単一インスタンスに対する推奨されるNFSマウントオプションを示します。

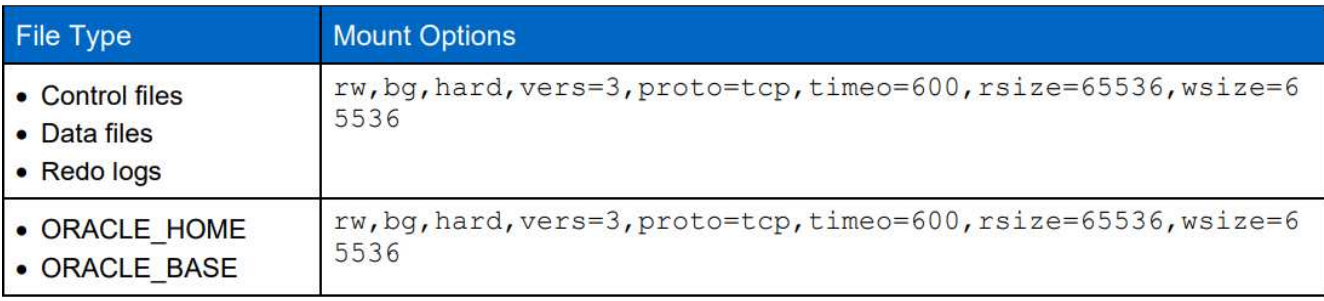

dNFSを使用する前に、Oracleドキュメント1495104.1に記載されているパッチがインストール されていることを確認してください。NFSv3とNFSv4のネットアップサポートマトリックスに は、特定のオペレーティングシステムは含まれていません。RFCに準拠するすべてのOSがサポ ートされます。オンラインのIMT でNFSv3またはNFSv4のサポートを検索する場合は、一致す るOSが表示されないため、特定のOSを選択しないでください。すべてのOSは、一般ポリシー で暗黙的にサポートされています。

## <span id="page-10-0"></span>**Azure VM**および**Azure NetApp Files** への**Oracle**の導入手順を 順を追って説明します

**Azure portal**コンソールを使用して、**ANF for Oracle**対応**Azure VM**を導入します

Azureを初めて使用する場合は、まずAzureアカウント環境をセットアップする必要があります。これに は、Azure Active Directoryを使用するための組織への登録も含まれます。次のセクションでは、これらの手順 を簡単に説明します。詳細については、リンクされたAzure固有のドキュメントを参照してください。

**Azure**リソースを作成、利用する

 $(i)$ 

Azure環境をセットアップし、アカウントを作成してサブスクリプションに関連付けると、そのアカウント でAzureポータルにログインし、Oracleの実行に必要なリソースを作成できるようになります。

**1.**仮想ネットワークまたは**VNet**を作成します

Azure Virtual Network (VNet; Azure仮想ネットワーク)は、Azureのプライベートネットワークの基本的なビ ルディングブロックです。VNetを使用すると、Azure Virtual Machines(VM;Azure仮想マシン)などのさま ざまなタイプのAzureリソース間、インターネット、オンプレミスネットワーク間で安全に通信できるように なります。Azure VMをプロビジョニングする前に、VNet(VMが導入される場所)を設定しておく必要があ ります。

を参照してください ["Azure](https://docs.microsoft.com/en-us/azure/virtual-network/quick-create-portal)[ポータルを使用して仮想ネットワークを作成する](https://docs.microsoft.com/en-us/azure/virtual-network/quick-create-portal)["](https://docs.microsoft.com/en-us/azure/virtual-network/quick-create-portal) VNetを作成するために使用しま す。

**2. ANF**用のネットアップストレージアカウントと容量プールを作成します

この導入シナリオでは、Azure VM OSは通常のAzureストレージを使用してプロビジョニングされます が、ANFボリュームはNFS経由でOracleデータベースを実行するようにプロビジョニングされます。まず、ネ ットアップストレージアカウントと、ストレージボリュームをホストするための容量プールを作成する必要が あります。

を参照してください ["Azure NetApp Files](https://docs.microsoft.com/en-us/azure/azure-netapp-files/azure-netapp-files-quickstart-set-up-account-create-volumes?tabs=azure-portal) [をセットアップし、](https://docs.microsoft.com/en-us/azure/azure-netapp-files/azure-netapp-files-quickstart-set-up-account-create-volumes?tabs=azure-portal)[NFS](https://docs.microsoft.com/en-us/azure/azure-netapp-files/azure-netapp-files-quickstart-set-up-account-create-volumes?tabs=azure-portal)[ボ](https://docs.microsoft.com/en-us/azure/azure-netapp-files/azure-netapp-files-quickstart-set-up-account-create-volumes?tabs=azure-portal)[リュームを作成](https://docs.microsoft.com/en-us/azure/azure-netapp-files/azure-netapp-files-quickstart-set-up-account-create-volumes?tabs=azure-portal)["](https://docs.microsoft.com/en-us/azure/azure-netapp-files/azure-netapp-files-quickstart-set-up-account-create-volumes?tabs=azure-portal) でANF容量プールを設 定してください。

**3. Oracle**用に**Azure VM**をプロビジョニング

ワークロードに基づいて、必要なAzure VMのタイプ、およびOracle用に導入するVM vCPUおよびRAMのサイ ズを決定します。次に、AzureコンソールでVMのアイコンをクリックして、VM導入ワークフローを起動しま す。

1. Azure VMのページで、\* Create をクリックし、 Azure Virtual Machine \*を選択します。

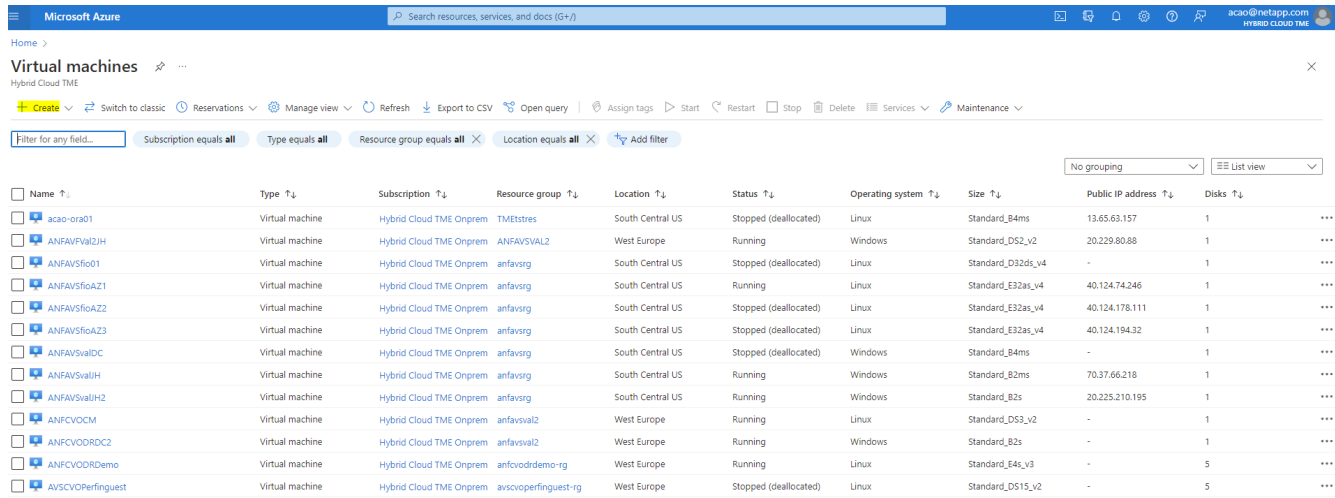

2. 導入のサブスクリプションIDを選択し、リソースグループ、リージョン、ホスト名、VMイメージ、サイ ズ、および認証方式を指定します。ディスクページに移動します。

## Create a virtual machine

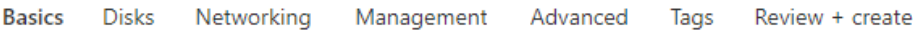

Create a virtual machine that runs Linux or Windows. Select an image from Azure marketplace or use your own customized image. Complete the Basics tab then Review + create to provision a virtual machine with default parameters or review each tab for full customization. Learn more o'

#### **Project details**

Select the subscription to manage deployed resources and costs. Use resource groups like folders to organize and manage all your resources.

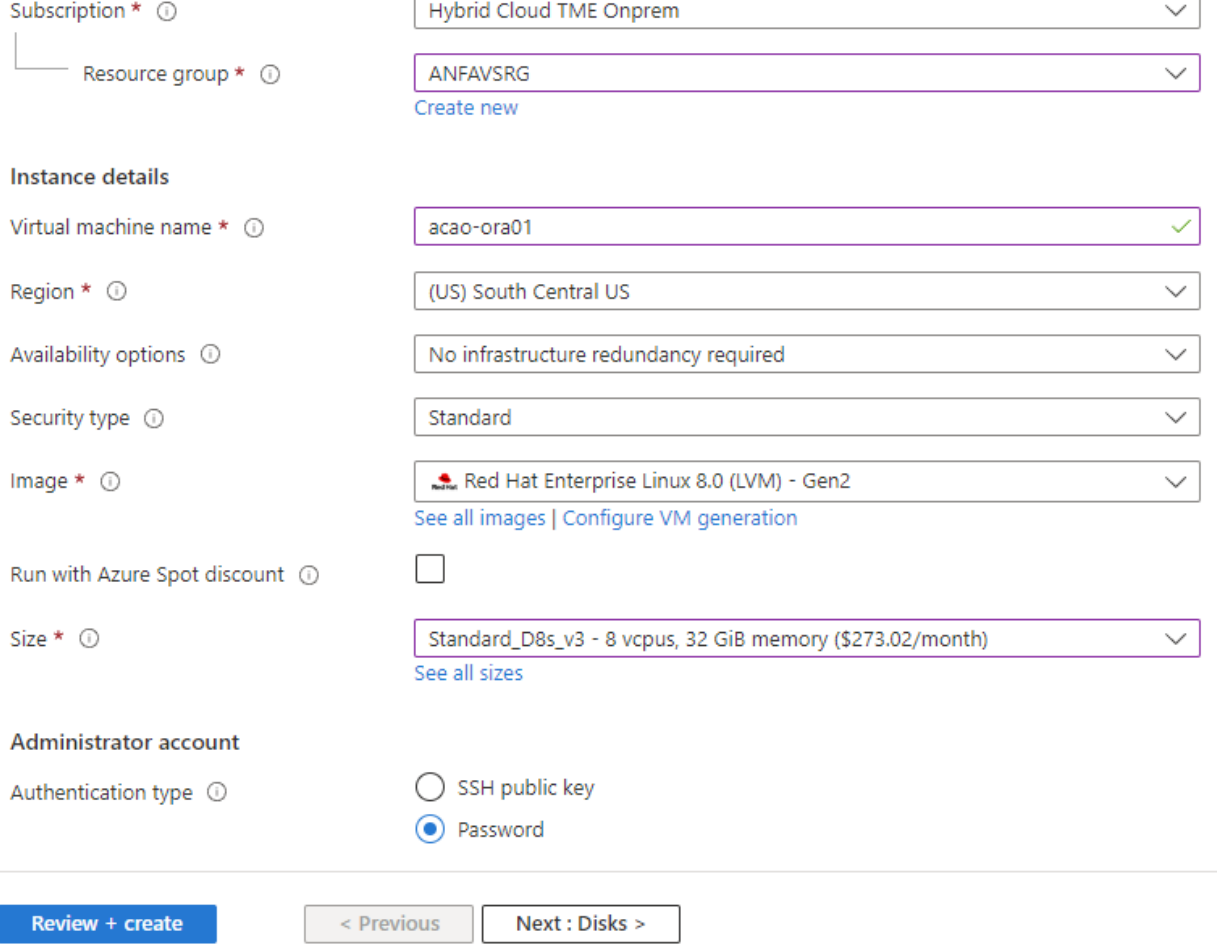

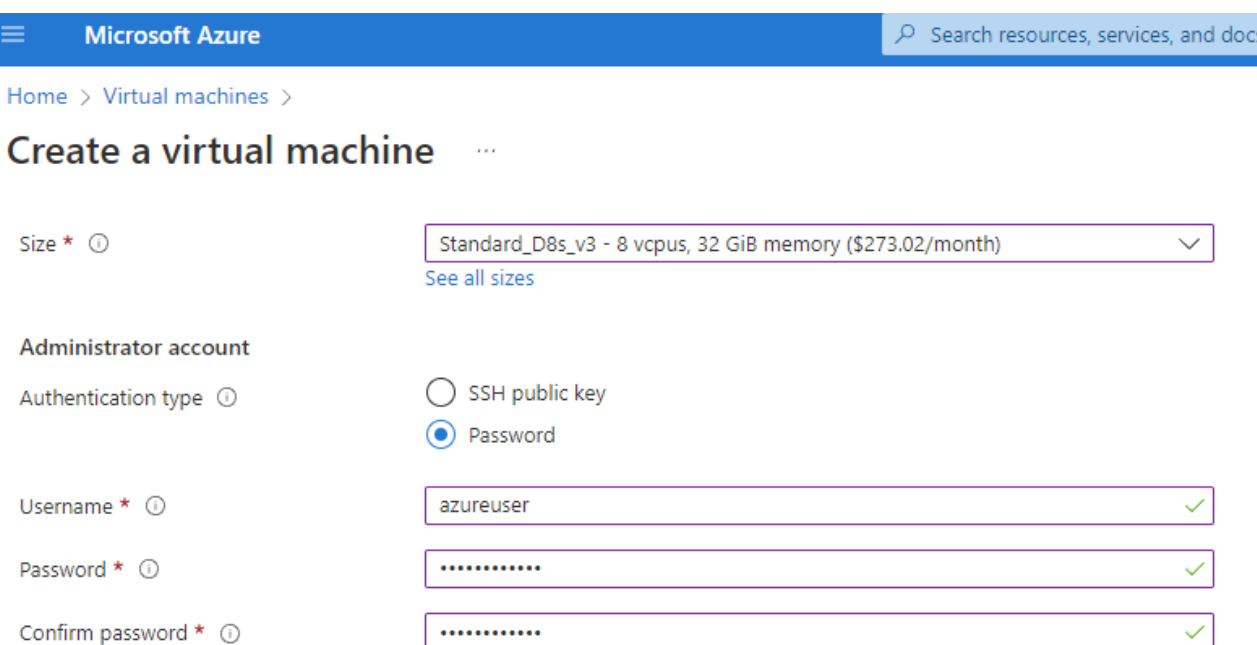

 $(G+)$ 

#### Inbound port rules

Select which virtual machine network ports are accessible from the public internet. You can specify more limited or granular network access on the Networking tab.

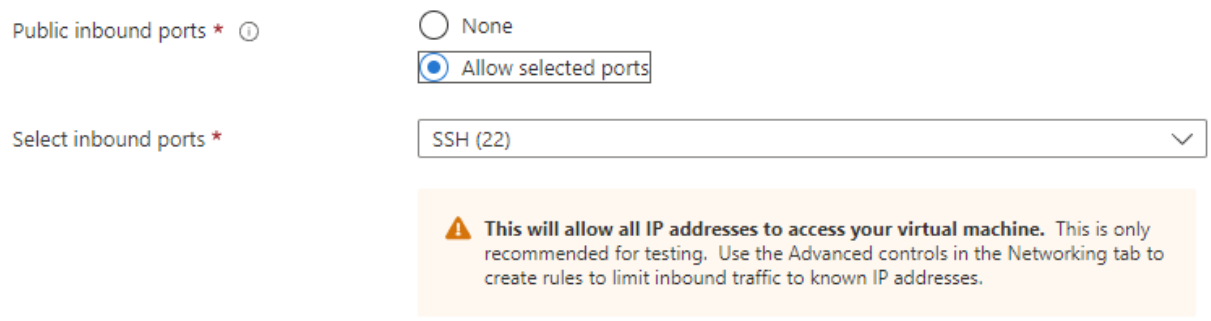

#### Licensing

If you have eligible Red Hat Enterprise Linux subscriptions that are enabled for Red Hat Cloud Access, you can use Azure Hybrid Benefit to attach your Red Hat subscriptions to this VM and save money on compute costs Learn more &

Your Azure subscription is currently not a part of Red Hat Cloud Access. In order to enable AHB for this VM, you must add this Azure subscription to Cloud Access. Learn more o'

Review + create

 $<$  Previous Next : Disks >

3. OSローカルの冗長性には\* Premium SSD \*を選択し、ANFストレージからデータディスクがマウントされ ているため、データディスクは空白のままにしておきます。[ネットワーク]ページに移動します。

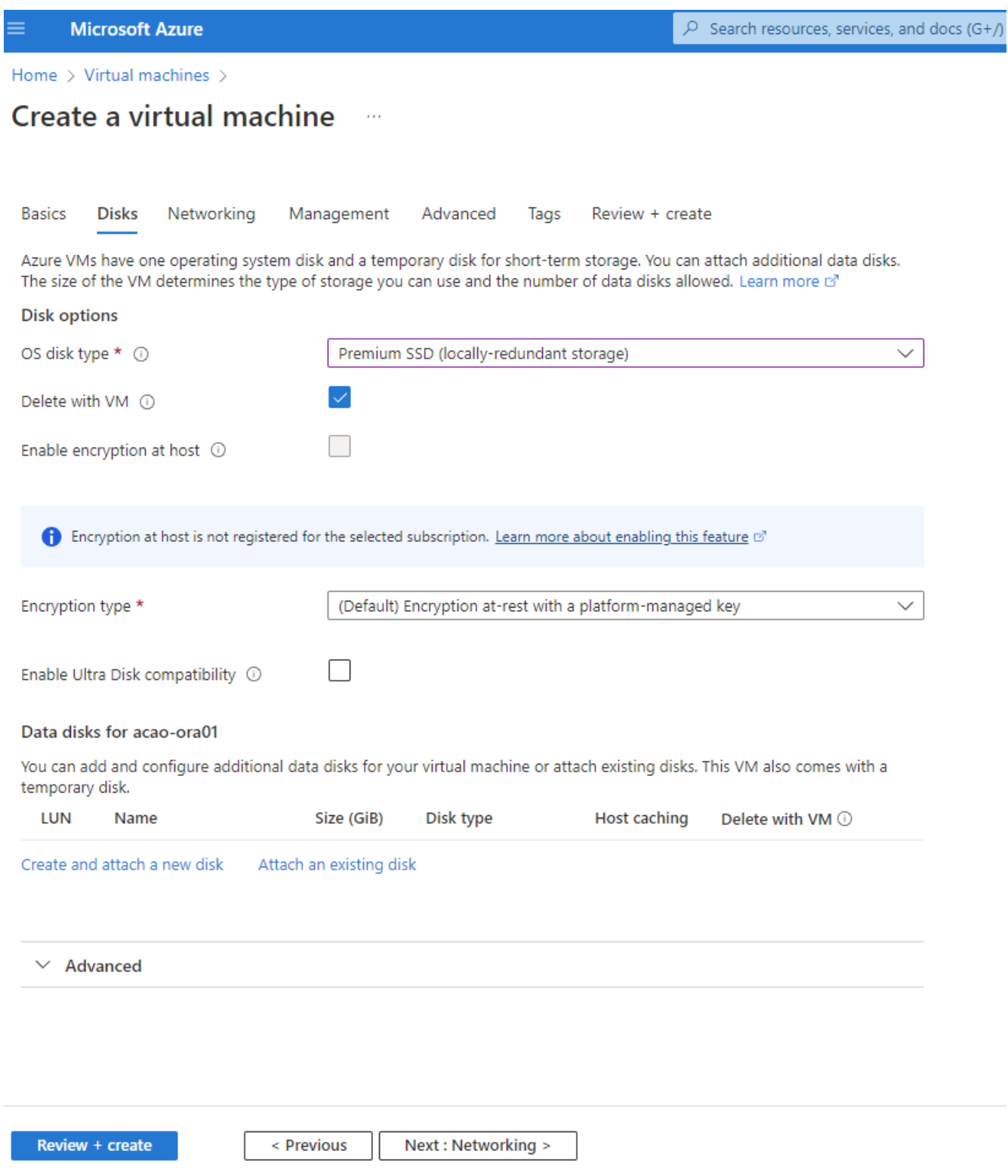

4. VNetとサブネットを選択します。外部VMアクセス用にパブリックIPを割り当てます。次に、管理ページ に移動します。

#### Create a virtual machine  $\cdots$

#### Network interface

When creating a virtual machine, a network interface will be created for you.

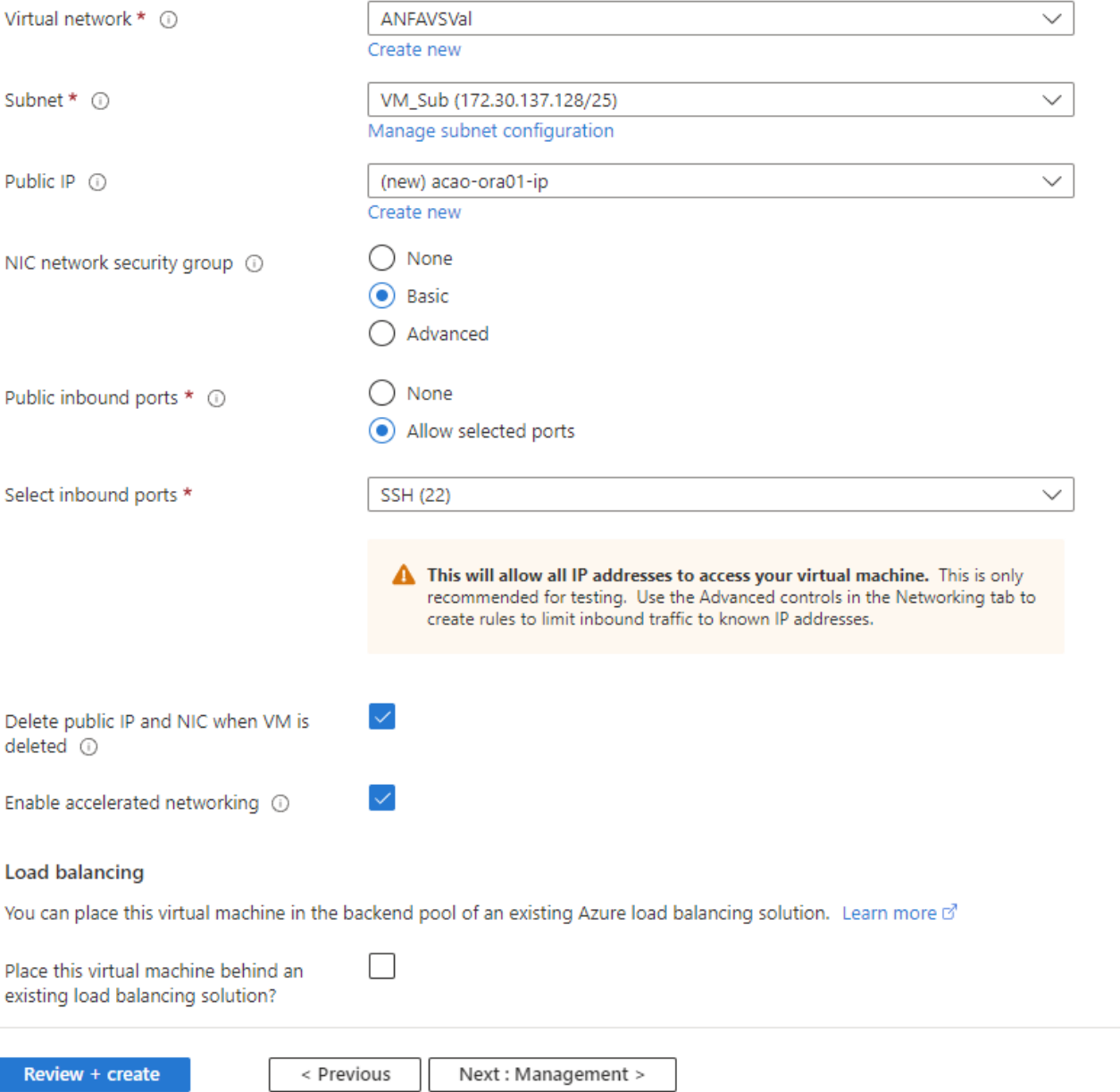

5. Managementのデフォルトをすべて保持し、Advancedページに移動します。

#### Create a virtual machine  $\cdots$

**Basics Disks** Networking Management Advanced Tags Review + create

Configure monitoring and management options for your VM.

#### Microsoft Defender for Cloud

Microsoft Defender for Cloud provides unified security management and advanced threat protection across hybrid cloud workloads. Learn more o'

⊗ Your subscription is protected by Microsoft Defender for Cloud basic plan.

#### Monitoring

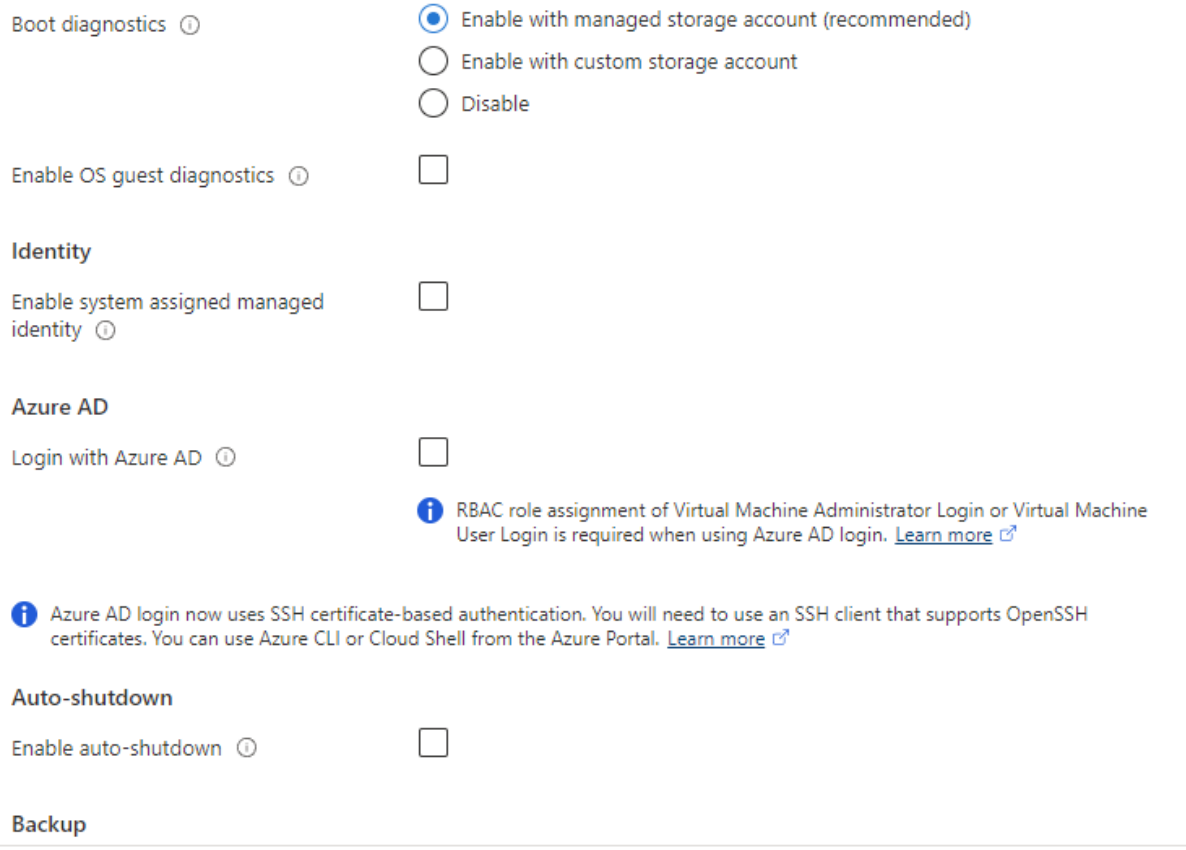

Review + create

< Previous Next : Advanced >

6. カスタムスクリプトを使用して導入後にVMをカスタマイズする必要がない場合は、Advancedページのデ フォルトの設定をすべて使用します。次に、[タグ]ページに移動します。

#### Create a virtual machine  $\bar{z}$  and

**Basics Disks** Networking Management Advanced Tags Review + create

Add additional configuration, agents, scripts or applications via virtual machine extensions or cloud-init.

#### **Extensions**

Extensions provide post-deployment configuration and automation.

Extensions 1

Select an extension to install

#### **VM** applications

VM applications contain application files that are securely and reliably downloaded on your VM after deployment. In addition to the application files, an install and uninstall script are included in the application. You can easily add or remove applications on your VM after create. Learn more o'

Select a VM application to install

#### **Custom data**

Pass a script, configuration file, or other data into the virtual machine while it is being provisioned. The data will be saved on the VM in a known location. Learn more about custom data for VMs of

#### Custom data

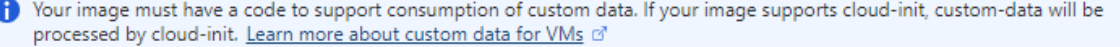

#### User data

Pass a script, configuration file, or other data that will be accessible to your applications throughout the lifetime of the virtual machine. Don't use user data for storing your secrets or passwords. Learn more about user data for VMs of

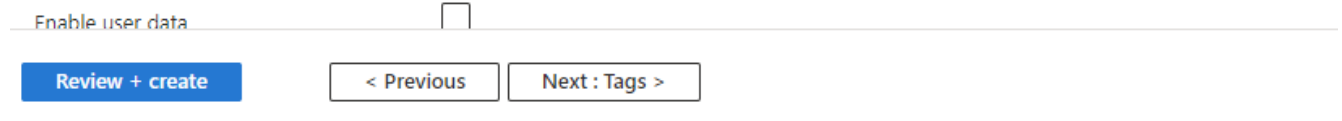

7. 必要に応じてVMのタグを追加します。次に、[レビュー+作成]ページに移動します。

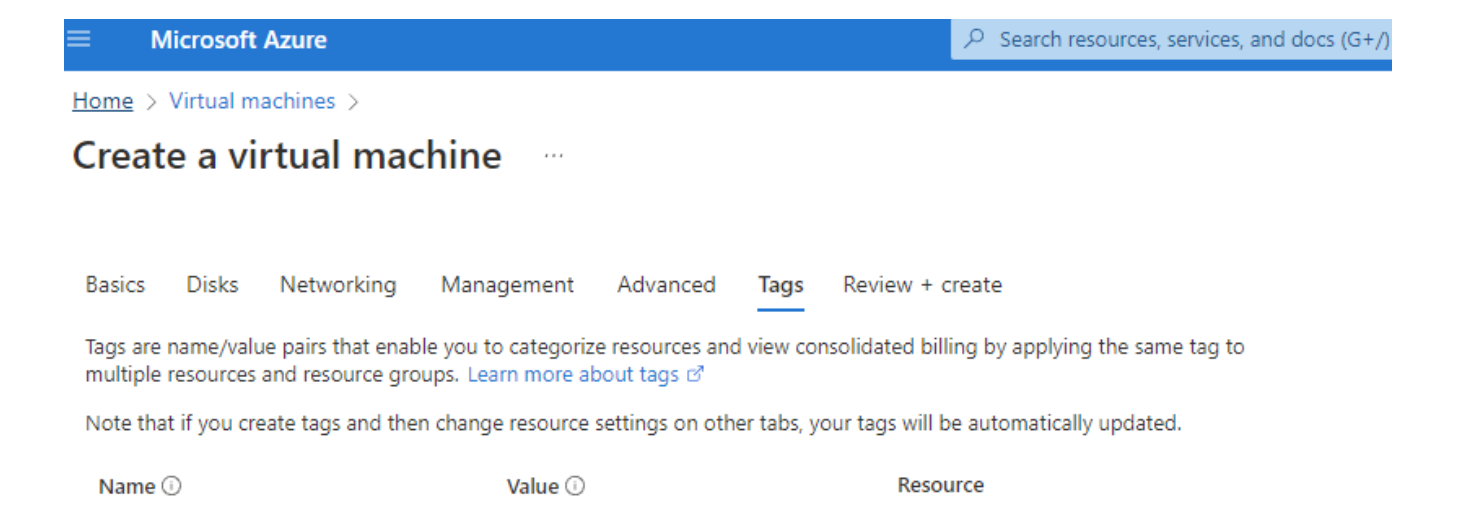

12 selected

12 selected

 $\checkmark$ Û

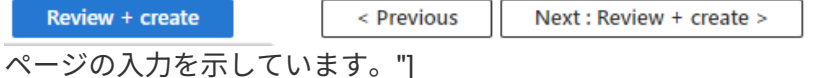

ł,

÷

oracle

database

8. 導入ワークフローでは構成の検証が実行され、検証にパスした場合は、\* Create \*をクリックしてVMを作 成します。

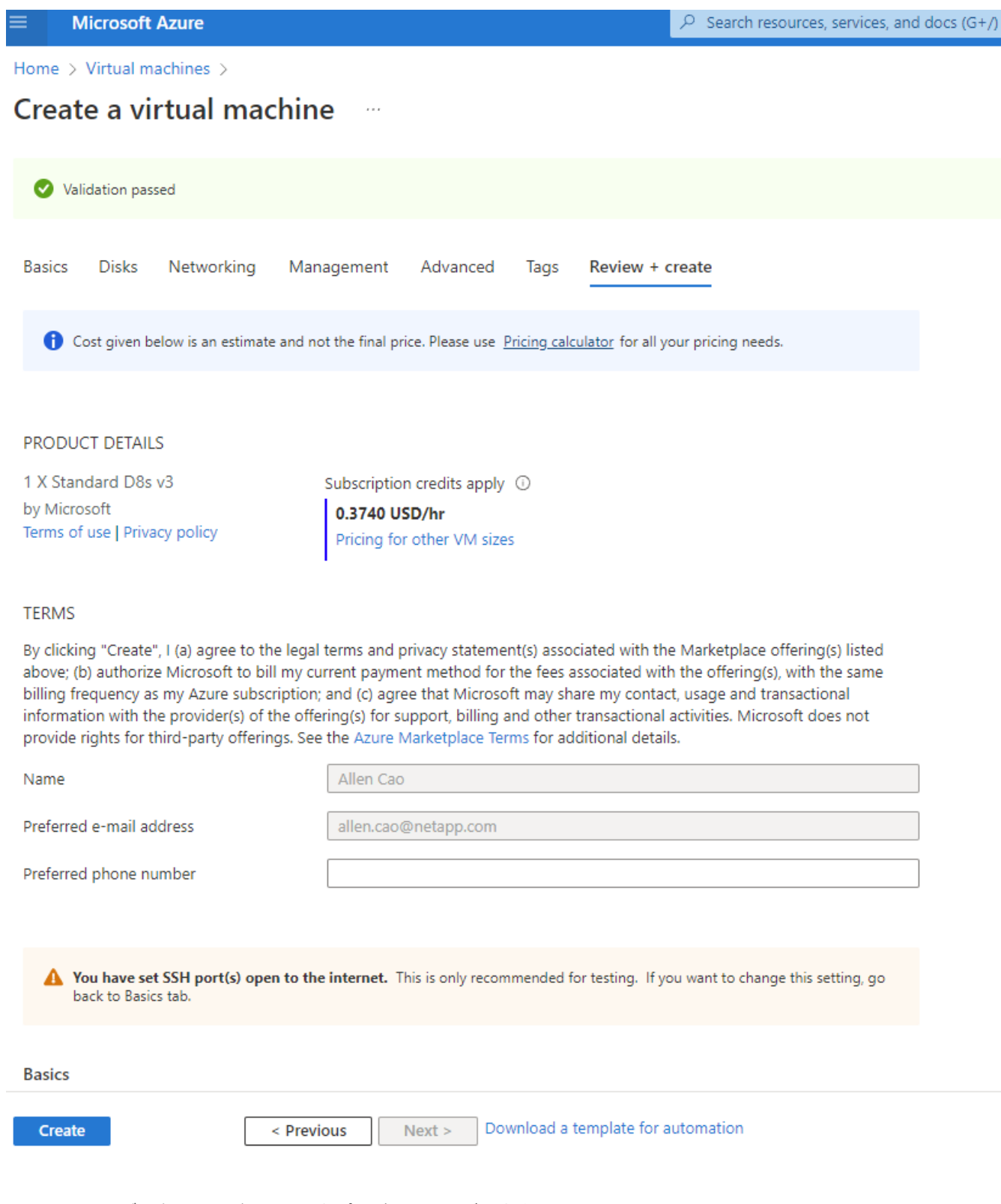

#### **4. Oracle**用に**ANF**データベースボリュームをプロビジョニングします

Oracleバイナリボリューム、データボリューム、ログボリューム用のANF容量プール用に3つのNFSボリュー ムを作成する必要があります。

1. AzureコンソールのAzureサービスのリストで、Azure NetApp Files をクリックしてボリューム作成ワーク フローを開きます。複数のANFストレージアカウントがある場合は、ボリュームのプロビジョニング元と なるアカウントをクリックします。

 $\boxed{\circ}$  Search resources, services, and docs (G+/)

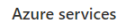

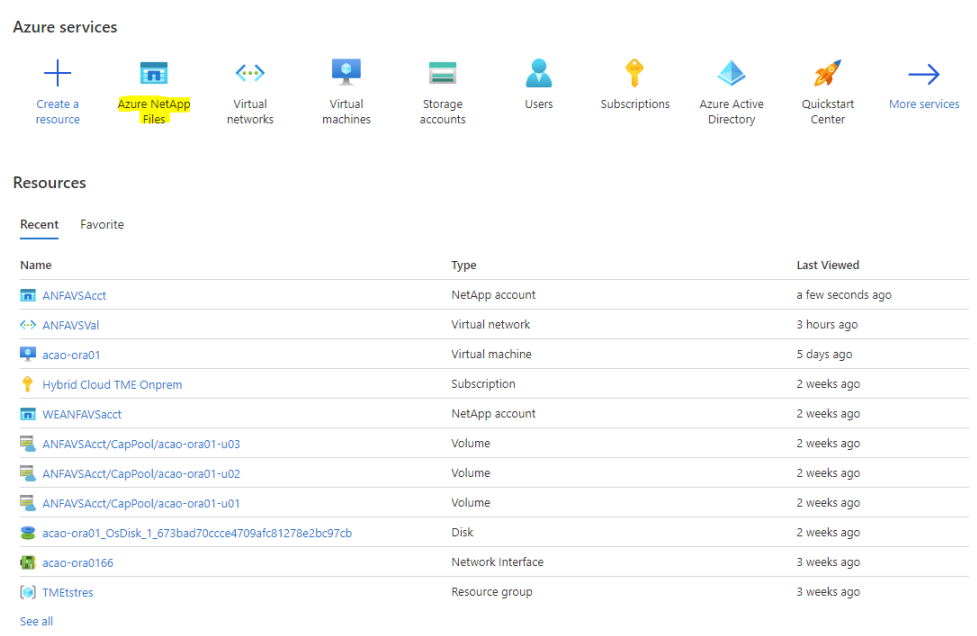

2. ネットアップストレージアカウントで、「\* Volumes 」をクリックし、「 Add volume \*」をクリックして 新しいOracleボリュームを作成します。

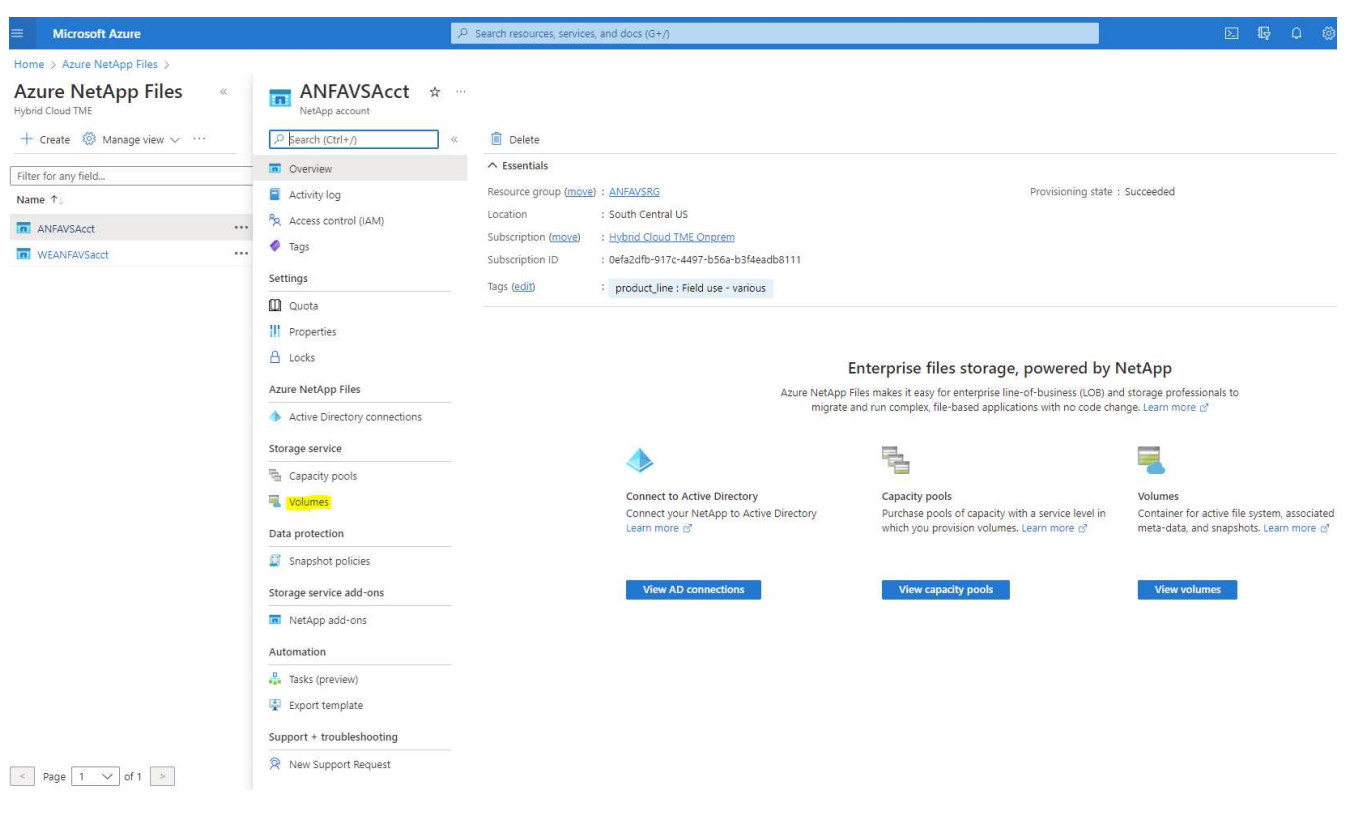

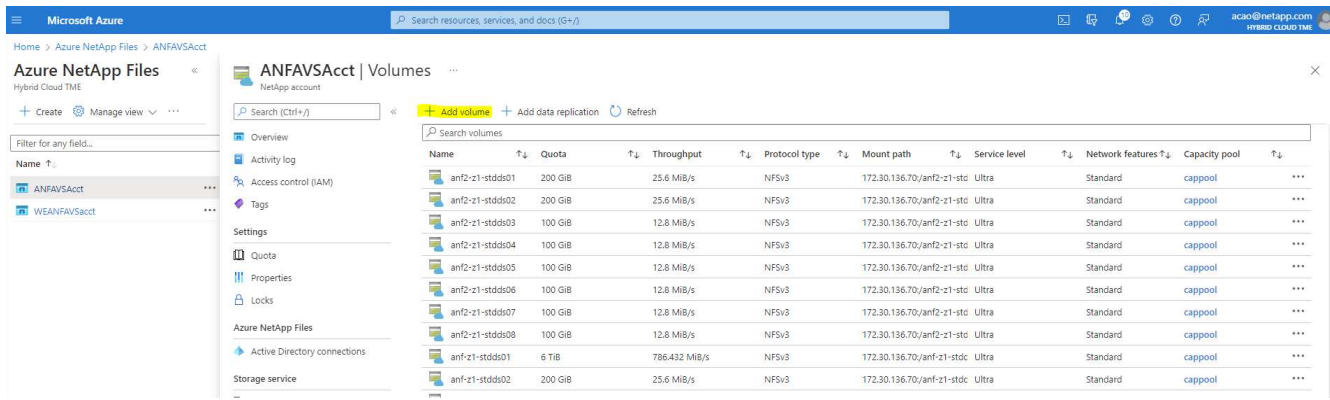

3. ベストプラクティスとして、VMのホスト名をプレフィックスとして持つOracleボリュームを特定し、そ のあとにOracleバイナリの場合はu01、Oracleデータの場合はu02、Oracleログの場合はu03などのホスト 上のマウントポイントを指定することを推奨します。ボリュームにはVMと同じVNetを選択します。[次へ :プロトコル>\*]をクリックします。

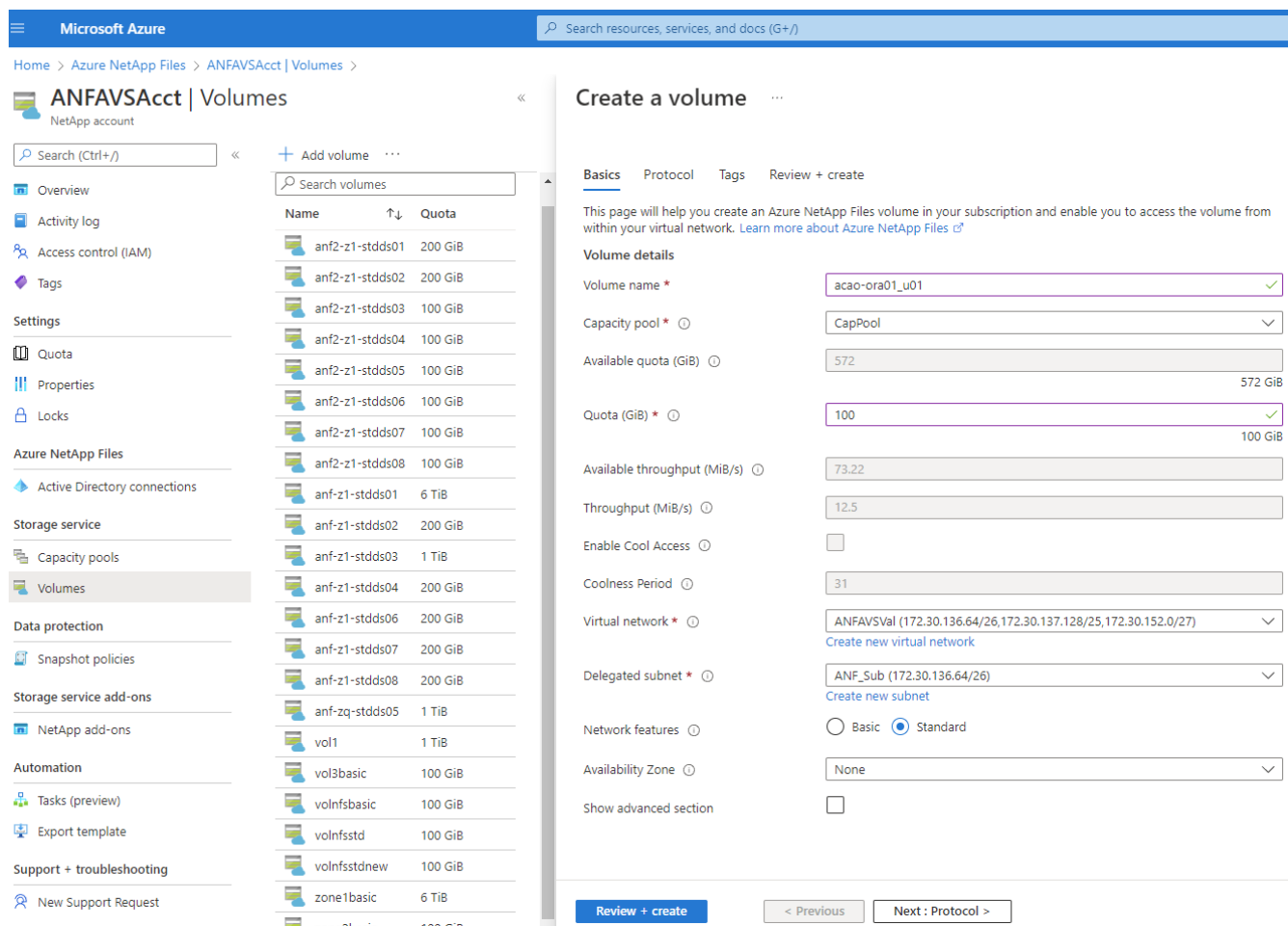

4. NFSプロトコルを選択し、許可されたクライアントにOracleホストのIPアドレスを追加して、すべてのIP アドレスを許可するデフォルトポリシー0.0.0.0/0を削除します。[次へ:タグ>\*]をクリックします。

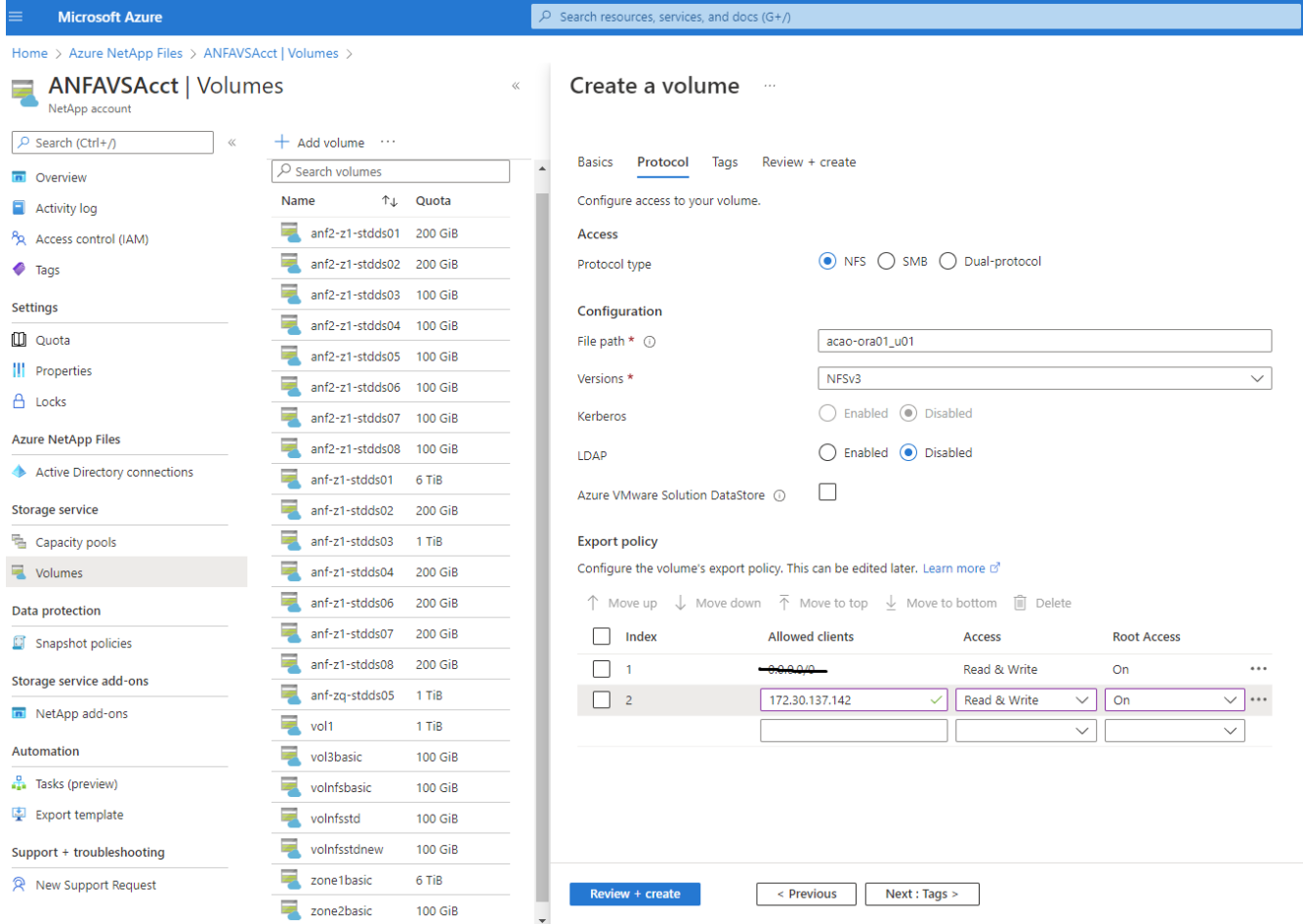

5. 必要に応じてボリュームタグを追加次に、[\* Review + Create]>[\*]をクリックします。

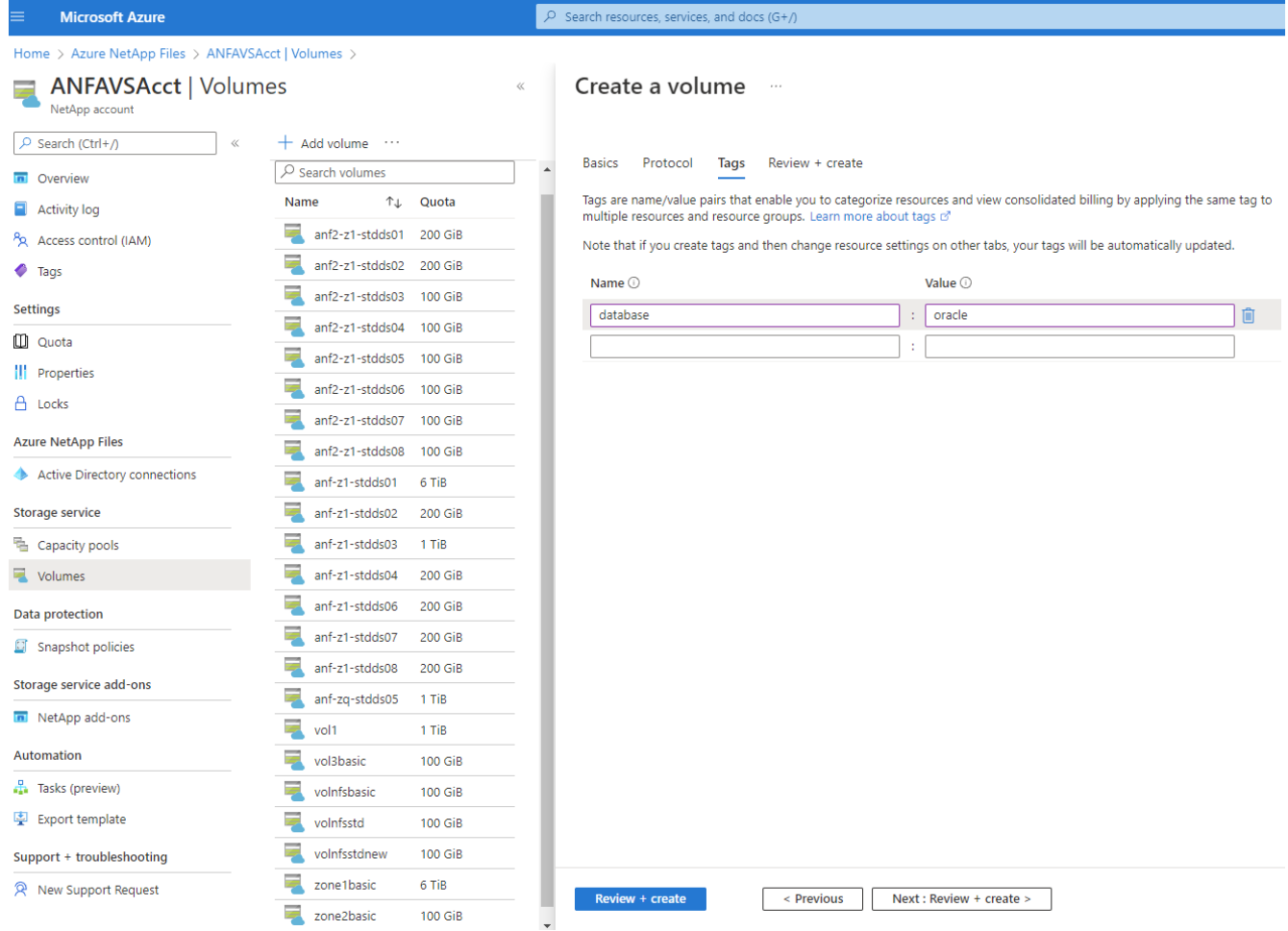

6. 検証に合格したら、\* Create \*をクリックしてボリュームを作成します。

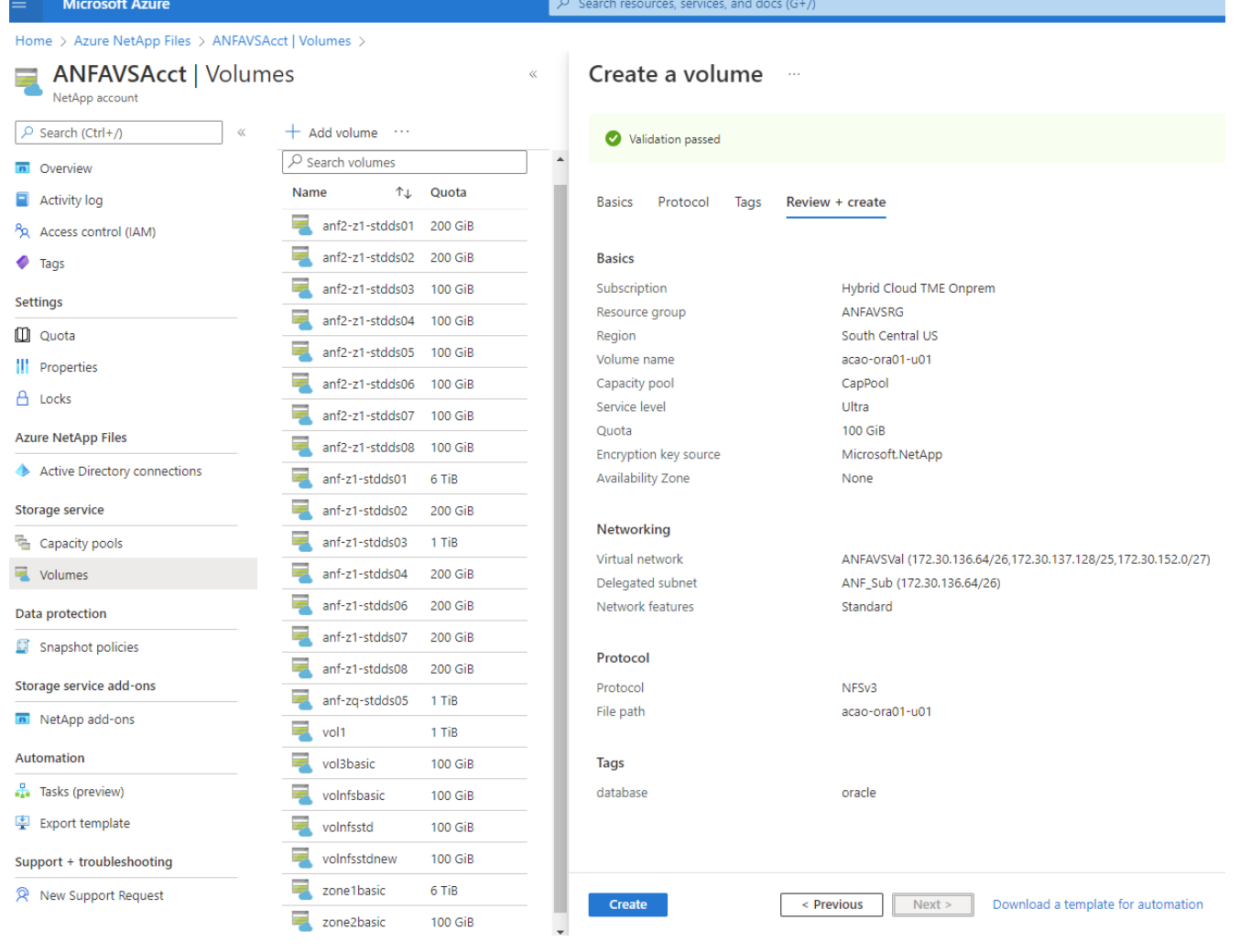

## **Azure VM**に**ANF**を使用して**Oracle**をインストールし、設定する

ネットアップのソリューションチームが開発したAnsibleベースの自動化ツールキットは、OracleをAzureにス ムーズに導入するのに役立ちます。OracleをAzure VMに導入するには、次の手順を実行します。

**Ansible**コントローラをセットアップします

Ansibleコントローラが設定されていない場合は、を参照してください ["NetApp](https://docs.netapp.com/us-en/netapp-solutions/automation/automation_introduction.html) [解決策の自](https://docs.netapp.com/us-en/netapp-solutions/automation/automation_introduction.html)[動化](https://docs.netapp.com/us-en/netapp-solutions/automation/automation_introduction.html)["](https://docs.netapp.com/us-en/netapp-solutions/automation/automation_introduction.html)に、Ansible コントローラのセットアップ方法の詳細が記載されています。

### **Oracle Deployment Automation**ツールキットを入手する

Ansibleコントローラへのログインに使用するユーザIDの下のホームディレクトリに、Oracle導入ツールキッ トのコピーをクローニングします。

git clone https://github.com/NetApp-Automation/na\_oracle19c\_deploy.git

ツールキットを構成に応じて実行します

を参照してください ["CLI](https://docs.netapp.com/us-en/netapp-solutions/databases/cli_automation.html#cli-deployment-oracle-19c-database) [による](https://docs.netapp.com/us-en/netapp-solutions/databases/cli_automation.html#cli-deployment-oracle-19c-database) [Oracle 19C](https://docs.netapp.com/us-en/netapp-solutions/databases/cli_automation.html#cli-deployment-oracle-19c-database) [データベースの導入](https://docs.netapp.com/us-en/netapp-solutions/databases/cli_automation.html#cli-deployment-oracle-19c-database)["](https://docs.netapp.com/us-en/netapp-solutions/databases/cli_automation.html#cli-deployment-oracle-19c-database) をクリックして、CLIでプレイブックを実 行します。ONTAP ではなくAzureコンソールからデータベースボリュームを作成する場合、グローバルVAR ファイル内の変数設定の部分は無視できます。

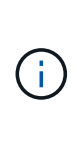

このツールキットには、RU 19.8でOracle 19Cがデフォルトで導入されています。他のパッチ レベルにも簡単に適応でき、デフォルトの設定を若干変更することもできます。また、デフォ ルトのシードデータベースアクティブログファイルもデータボリュームに導入されます。ログ ボリュームにアクティブなログファイルが必要な場合は、最初の導入後にログファイルを再配 置します。必要に応じて、ネットアップの解決策 チームにご連絡ください。

**Oracle**向けのアプリケーション整合性スナップショット用の**AzAcSnap**バックアップツ ールをセットアップします

Azure Application-consistent Snapshotツール(AzAcSnap)は、ストレージスナップショットを作成する前 に、アプリケーションと整合性のある状態にするために必要なすべてのオーケストレーションを処理すること で、サードパーティデータベースのデータを保護できるコマンドラインツールです。これらのデータベース は、動作状態に戻ります。このツールはデータベースサーバホストにインストールすることを推奨します。次 のインストールおよび設定手順を参照してください。

**AzAcSnap**ツールをインストールします

- 1. の最新バージョンを取得します ["AzArcSnap](https://aka.ms/azacsnapinstaller)[インストーラ](https://aka.ms/azacsnapinstaller)["](https://aka.ms/azacsnapinstaller)。
- 2. ダウンロードした自己インストーラをターゲットシステムにコピーします。
- 3. デフォルトのインストールオプションを使用して、rootユーザとして自己インストーラを実行します。必 要に応じて、を使用してファイルを実行可能にします chmod +x \*.run コマンドを実行します

./azacsnap installer v5.0.run -I

#### **Oracle**接続を設定します

SnapshotツールはOracleデータベースと通信します。バックアップモードを有効または無効にするために は、適切な権限を持つデータベースユーザが必要です。

**1. AzAcSnap**データベースユーザーを設定します

次の例は、Oracleデータベースユーザのセットアップと、sqlplusを使用したOracleデータベースへの通信を示 しています。この例のコマンドでは、Oracleデータベースでユーザ(AZACSNAP)を設定し、必要に応じ てIPアドレス、ユーザ名、およびパスワードを変更します。

1. Oracleデータベースのインストールからsqlplusを起動して、データベースにログインします。

```
su – oracle
sqlplus / AS SYSDBA
```
2. ユーザを作成します。

CREATE USER azacsnap IDENTIFIED BY password;

3. ユーザに権限を付与します。次の例では、データベースをバックアップモードにするためのAZACSNAP ユーザの権限を設定します。

GRANT CREATE SESSION TO azacsnap; GRANT SYSBACKUP TO azacsnap;

4. デフォルトのユーザパスワードの有効期限を「unlimited」に変更します。

ALTER PROFILE default LIMIT PASSWORD LIFE TIME unlimited;

5. データベースのazacsnap接続を検証します。

```
connect azacsnap/password
quit;
```
**2. Oracle**ウォレットを使用した**DB**アクセス用に、**linux**ユーザ**azacsnap**を設定します

AzAcSnapのデフォルトインストールでは、azacsnap OSユーザが作成されます。Bashシェル環境で は、Oracleウォレットに格納されたパスワードを使用してOracleデータベースにアクセスするように設定する 必要があります。

1. rootユーザとして、を実行します cat /etc/oratab ホスト上のORACLE\_HOME変数とORACLE\_SID変 数を識別するコマンドです。

cat /etc/oratab

2. azacsnapのユーザbashプロファイルにORACLE\_HOME、ORACLE\_SID、TNS\_Admin、およびパス変数 を追加します。必要に応じて変数を変更します。

```
echo "export ORACLE_SID=ORATEST" >> /home/azacsnap/.bash_profile
echo "export ORACLE HOME=/u01/app/oracle/product/19800/ORATST" >>
/home/azacsnap/.bash_profile
echo "export TNS ADMIN=/home/azacsnap" >> /home/azacsnap/.bash profile
echo "export PATH=\$PATH:\$ORACLE HOME/bin" >>
/home/azacsnap/.bash_profile
```
3. Linuxユーザazacsnapとして、ウォレットを作成します。ウォレットパスワードの入力を求められます。

```
sudo su - azacsnap
mkstore -wrl $TNS_ADMIN/.oracle_wallet/ -create
```
4. Oracle Walletに接続文字列クレデンシャルを追加します。次のコマンド例では、AZACSNAPはAzAcSnap で使用されるConnectString、azacsnapはOracleデータベースユーザー、AzPasswd1はOracleユーザーの データベースパスワードです。ウォレットパスワードの入力を求められます。

```
mkstore -wrl $TNS_ADMIN/.oracle_wallet/ -createCredential AZACSNAP
azacsnap AzPasswd1
```
5. を作成します tnsnames-ora ファイル。次のコマンド例では、hostをOracleデータベースのIPアドレス に設定し、Server SIDをOracleデータベースSIDに設定します。

```
echo "# Connection string
AZACSNAP=\"(DESCRIPTION=(ADDRESS=(PROTOCOL=TCP)(HOST=172.30.137.142)(POR
T=1521))(CONNECT DATA=(SID=ORATST)))\"
" > $TNS_ADMIN/tnsnames.ora
```
6. を作成します sqlnet.ora ファイル。

```
echo "SQLNET.WALLET_OVERRIDE = TRUE
WALLET_LOCATION=(
      SOURCE=(METHOD=FILE)
      (METHOD_DATA=(DIRECTORY=\$TNS_ADMIN/.oracle_wallet))
) " > $TNS_ADMIN/sqlnet.ora
```
7. ウォレットを使用してOracleアクセスをテストします。

sqlplus /@AZACSNAP as SYSBACKUP

想定されるコマンドの出力は次のとおりです。

```
[azacsnap@acao-ora01 ~]$ sqlplus /@AZACSNAP as SYSBACKUP
SQL*Plus: Release 19.0.0.0.0 - Production on Thu Sep 8 18:02:07 2022
Version 19.8.0.0.0
Copyright (c) 1982, 2019, Oracle. All rights reserved.
Connected to:
Oracle Database 19c Enterprise Edition Release 19.0.0.0.0 - Production
Version 19.8.0.0.0
SQL>
```
**ANF**接続を設定する

このセクションでは、(VMとの)Azure NetApp Files との通信を有効にする方法について説明します。

1. Azure Cloud Shellセッションで、サービスプリンシパルに関連付けるサブスクリプションにデフォルトで ログインしていることを確認します。

az account show

2. サブスクリプションが正しくない場合は、次のコマンドを使用します。

```
az account set -s <subscription name or id>
```
3. Azure CLIを使用して、次の例のようにサービスプリンシパルを作成します。

```
az ad sp create-for-rbac --name "AzAcSnap" --role Contributor --scopes
/subscriptions/{subscription-id} --sdk-auth
```
想定される出力:

```
{
    "clientId": "00aa000a-aaaa-0000-00a0-00aa000aaa0a",
    "clientSecret": "00aa000a-aaaa-0000-00a0-00aa000aaa0a",
    "subscriptionId": "00aa000a-aaaa-0000-00a0-00aa000aaa0a",
    "tenantId": "00aa000a-aaaa-0000-00a0-00aa000aaa0a",
    "activeDirectoryEndpointUrl": "https://login.microsoftonline.com",
    "resourceManagerEndpointUrl": "https://management.azure.com/",
    "activeDirectoryGraphResourceId": "https://graph.windows.net/",
    "sqlManagementEndpointUrl":
"https://management.core.windows.net:8443/",
    "galleryEndpointUrl": "https://gallery.azure.com/",
    "managementEndpointUrl": "https://management.core.windows.net/"
}
```
4. 出力コンテンツをというファイルにカットアンドペーストします oracle.json Linuxユーザazacsnapの ユーザbinディレクトリに格納され、適切なシステム権限でファイルを保護します。

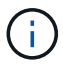

JSONファイルの形式が、特に二重引用符(")で囲まれたURLで、前述のとおりになっている ことを確認してください。

**AzAcSnap**ツールのセットアップを完了します

スナップショットツールを設定およびテストするには、次の手順を実行します。テストに成功したら、最初の データベースと整合性のあるストレージSnapshotを実行できます。

1. Snapshotユーザアカウントに移動します。

su - azacsnap

2. コマンドの場所を変更します。

cd /home/azacsnap/bin/

3. ストレージバックアップの詳細ファイルを設定これにより、が作成されます azacsnap.json 構成ファイ ル

azacsnap -c configure –-configuration new

Oracleボリュームが3つある場合の想定出力は次のとおりです。

```
[azacsnap@acao-ora01 bin]$ azacsnap -c configure --configuration new
Building new config file
Add comment to config file (blank entry to exit adding comments): Oracle
```
snapshot bkup Add comment to config file (blank entry to exit adding comments): Enter the database type to add, 'hana', 'oracle', or 'exit' (for no database): oracle === Add Oracle Database details === Oracle Database SID (e.g. CDB1): ORATST Database Server's Address (hostname or IP address): 172.30.137.142 Oracle connect string (e.g. /@AZACSNAP): /@AZACSNAP === Azure NetApp Files Storage details === Are you using Azure NetApp Files for the database?  $(y/n)$  [n]: y --- DATA Volumes have the Application put into a consistent state before they are snapshot --- Add Azure NetApp Files resource to DATA Volume section of Database configuration? (y/n) [n]: y Full Azure NetApp Files Storage Volume Resource ID (e.g. /subscriptions/.../resourceGroups/.../providers/Microsoft.NetApp/netAppA ccounts/.../capacityPools/Premium/volumes/...): /subscriptions/0efa2dfb-917c-4497-b56ab3f4eadb8111/resourceGroups/ANFAVSRG/providers/Microsoft.NetApp/netAppAc counts/ANFAVSAcct/capacityPools/CapPool/volumes/acao-ora01-u01 Service Principal Authentication filename or Azure Key Vault Resource ID (e.g. auth-file.json or https://...): oracle.json Add Azure NetApp Files resource to DATA Volume section of Database configuration? (y/n) [n]: y Full Azure NetApp Files Storage Volume Resource ID (e.g. /subscriptions/.../resourceGroups/.../providers/Microsoft.NetApp/netAppA ccounts/.../capacityPools/Premium/volumes/...): /subscriptions/0efa2dfb-917c-4497-b56ab3f4eadb8111/resourceGroups/ANFAVSRG/providers/Microsoft.NetApp/netAppAc counts/ANFAVSAcct/capacityPools/CapPool/volumes/acao-ora01-u02 Service Principal Authentication filename or Azure Key Vault Resource ID (e.g. auth-file.json or https://...): oracle.json Add Azure NetApp Files resource to DATA Volume section of Database configuration? (y/n) [n]: n --- OTHER Volumes are snapshot immediately without preparing any application for snapshot --- Add Azure NetApp Files resource to OTHER Volume section of Database configuration? (y/n) [n]: y Full Azure NetApp Files Storage Volume Resource ID (e.g. /subscriptions/.../resourceGroups/.../providers/Microsoft.NetApp/netAppA ccounts/.../capacityPools/Premium/volumes/...): /subscriptions/0efa2dfb-917c-4497-b56ab3f4eadb8111/resourceGroups/ANFAVSRG/providers/Microsoft.NetApp/netAppAc counts/ANFAVSAcct/capacityPools/CapPool/volumes/acao-ora01-u03

```
Service Principal Authentication filename or Azure Key Vault Resource ID
(e.g. auth-file.json or https://...): oracle.json
Add Azure NetApp Files resource to OTHER Volume section of Database
configuration? (y/n) [n]: n
=== Azure Managed Disk details ===
Are you using Azure Managed Disks for the database? (y/n) [n]: n
=== Azure Large Instance (Bare Metal) Storage details ===
Are you using Azure Large Instance (Bare Metal) for the database? (y/n)[n]: n
Enter the database type to add, 'hana', 'oracle', or 'exit' (for no
database): exit
Editing configuration complete, writing output to 'azacsnap.json'.
```
4. azacsnap Linuxユーザとして、Oracleバックアップに対してazacsnap testコマンドを実行します。

```
cd \sim/binazacsnap -c test --test oracle --configfile azacsnap.json
```
想定される出力:

```
[azacsnap@acao-ora01 bin]$ azacsnap -c test --test oracle --configfile
azacsnap.json
BEGIN : Test process started for 'oracle'
BEGIN : Oracle DB tests
PASSED: Successful connectivity to Oracle DB version 1908000000
END : Test process complete for 'oracle'
[azacsnap@acao-ora01 bin]$
```
5. 最初のSnapshotバックアップを実行します。

azacsnap -c backup –-volume data --prefix ora\_test --retention=1

## <span id="page-31-0"></span>**Azure**クラウドで**Oracle**データベースを保護

NetAppソリューションエンジニアリング担当Allen Cao氏

このセクションでは、azacsnapツールを使用してOracleデータベースを保護し、Azure Blobに対してスナップショットのバックアップ、リストア、およびスナップショットの 階層化を行う方法について説明します。

**AzAcSnap**ツールを使用して、**Oracle**データベースをスナップショットとともにバック アップします

Azure Application-consistent Snapshotツール (AzAcSnap) は、サードパーティデータベースのデータ保護を 可能にするコマンドラインツールです。このツールでは、ストレージスナップショットを取得する前に、それ らをアプリケーションと整合性のある状態にするために必要なすべてのオーケストレーションを処理し、デー タベースを運用状態に戻します。

Oracleの場合は、データベースをバックアップモードにしてSnapshotを作成し、データベースをバックアッ プモードから解除します。

バックアップデータとログボリューム

データベース・サーバ・ホストでは、snapshotコマンドを実行する単純なシェル・スクリプトを使用して、バ ックアップを設定できます。スクリプトは'crontabから実行するようにスケジュールできます

一般に、バックアップの頻度はRTOとRPOに左右されます。Snapshotを頻繁に作成すると、より多くのスト レージスペースが消費されバックアップの頻度とスペース消費のどちらを重視するかで差はありません。

通常、データボリュームはログボリュームよりも多くのストレージスペースを消費します。したがって、数時 間ごとにデータボリュームにSnapshotを作成し、ログボリュームには15~30分ごとにSnapshotを作成するこ とができます。

バックアップスクリプトおよびスケジュールの例を次に示します。

データボリュームSnapshotの場合:

```
 # /bin/sh
cd /home/azacsnap/bin
. \sim/.bash profile
azacsnap -c backup --volume data --prefix acao-ora01-data --retention 36
azacsnap -c backup --volume other --prefix acao-ora01-log --retention 250
```
ログボリュームSnapshotの場合:

```
 # /bin/sh
cd /home/azacsnap/bin
. ~/.bash_profile
azacsnap -c backup --volume other --prefix acao-ora01-log --retention 250
```
crontabスケジュール:

15,30,45  $*$   $*$   $*$  /home/azacsnap/snap log.sh  $0 * / 2 * * * / home/azacsnap/snap data.sh$ 

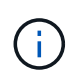

バックアップを設定する場合 azacsnap.json 構成ファイルで、バイナリボリュームを含むす べてのデータボリュームをに追加します dataVolume すべてのログボリュームをに追加します otherVolume。Snapshotの最大保持数は250個です。

### **Snapshot**を検証します

Azure portal > Azure NetApp Files / volumesに移動して、Snapshotが正常に作成されているかどうかを確認し ます。

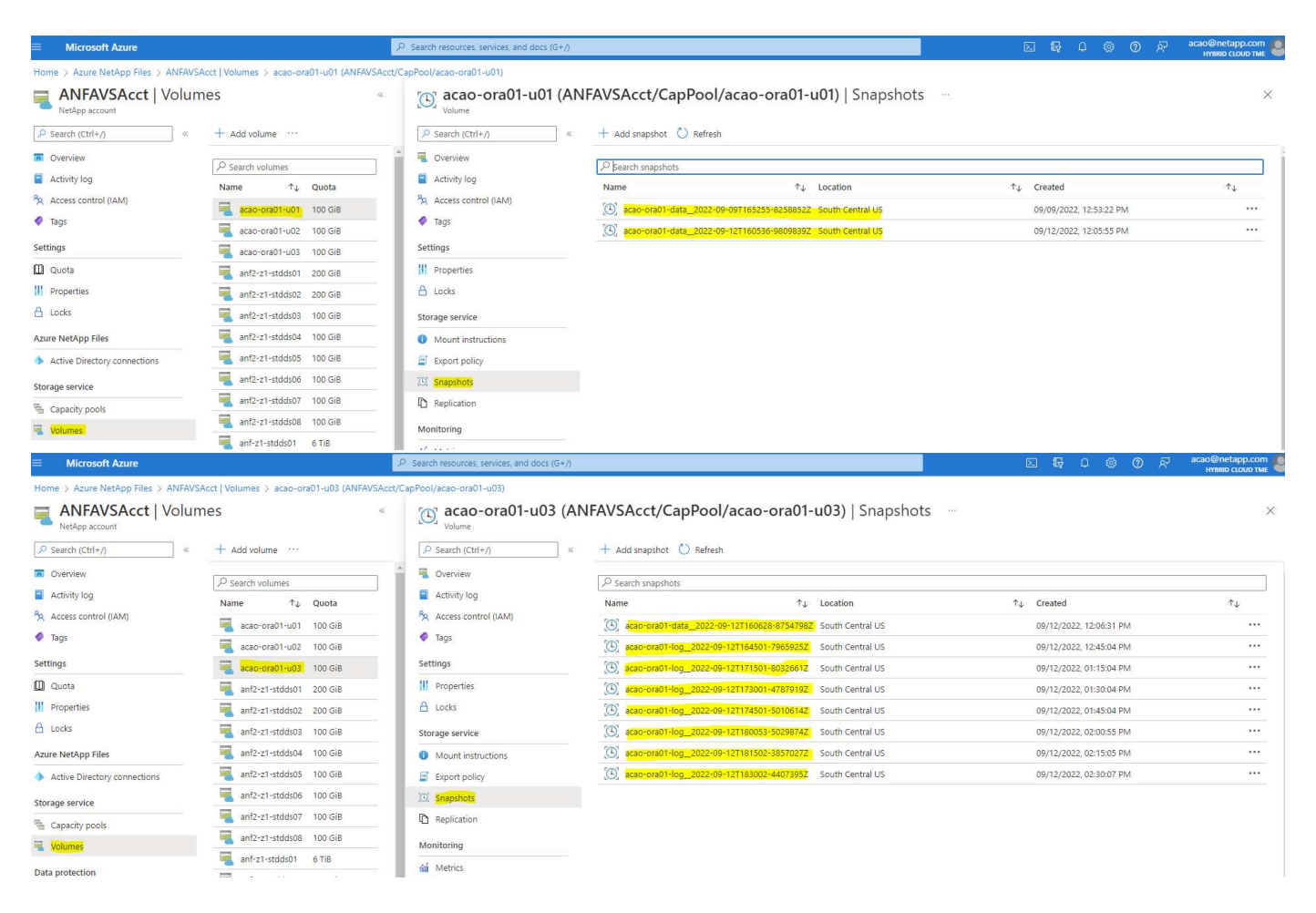

ローカルバックアップからの**Oracle**のリストアとリカバリ

Snapshotバックアップには、ソースデータベースボリュームと共存できるという大きなメリットがありま す。プライマリデータベースボリュームは、ほぼ瞬時にロールバックできます。

プライマリ・サーバ上の**Oracle**のリストアとリカバリ

次の例は、同じOracleホストのAzureダッシュボードとCLIからOracleデータベースをリストアおよびリカバリ する方法を示しています。

1. リストアするデータベースにテストテーブルを作成します。

```
[oracle@acao-ora01 ~]$ sqlplus / as sysdba
SQL*Plus: Release 19.0.0.0.0 - Production on Mon Sep 12 19:02:35 2022
Version 19.8.0.0.0
Copyright (c) 1982, 2019, Oracle. All rights reserved.
Connected to:
Oracle Database 19c Enterprise Edition Release 19.0.0.0.0 - Production
Version 19.8.0.0.0
SQL> create table testsnapshot(
       id integer,
     event varchar(100),
       dt timestamp);
Table created.
SQL> insert into testsnapshot values(1,'insert a data marker to validate
snapshot restore', sysdate);
1 row created.
SQL> commit;
Commit complete.
SQL> select * from testsnapshot;
  ID
----------
EVENT
------------------------------------------------------------------------
--------
DT------------------------------------------------------------------------
---
  1
insert a data marker to validate snapshot restore
12-SEP-22 07.07.35.000000 PM
```
2. Snapshotバックアップのあとにテーブルを削除します。

```
[oracle@acao-ora01 ~]$ sqlplus / as sysdba
SQL*Plus: Release 19.0.0.0.0 - Production on Tue Sep 13 14:20:22 2022
Version 19.8.0.0.0
Copyright (c) 1982, 2019, Oracle. All rights reserved.
Connected to:
Oracle Database 19c Enterprise Edition Release 19.0.0.0.0 - Production
Version 19.8.0.0.0
SQL> drop table testsnapshot;
Table dropped.
SQL> select * from testsnapshot;
select * from testsnapshot
\star \starERROR at line 1:
ORA-00942: table or view does not exist
SQL> shutdown immediate;
Database closed.
Database dismounted.
ORACLE instance shut down.
SQL> exit
Disconnected from Oracle Database 19c Enterprise Edition Release
19.0.0.0.0 - Production
Version 19.8.0.0.0
```
3. Azure NetApp Files ダッシュボードで、ログボリュームを最新の使用可能なSnapshotにリストアしま す。「ボリュームを元に戻す」を選択します。

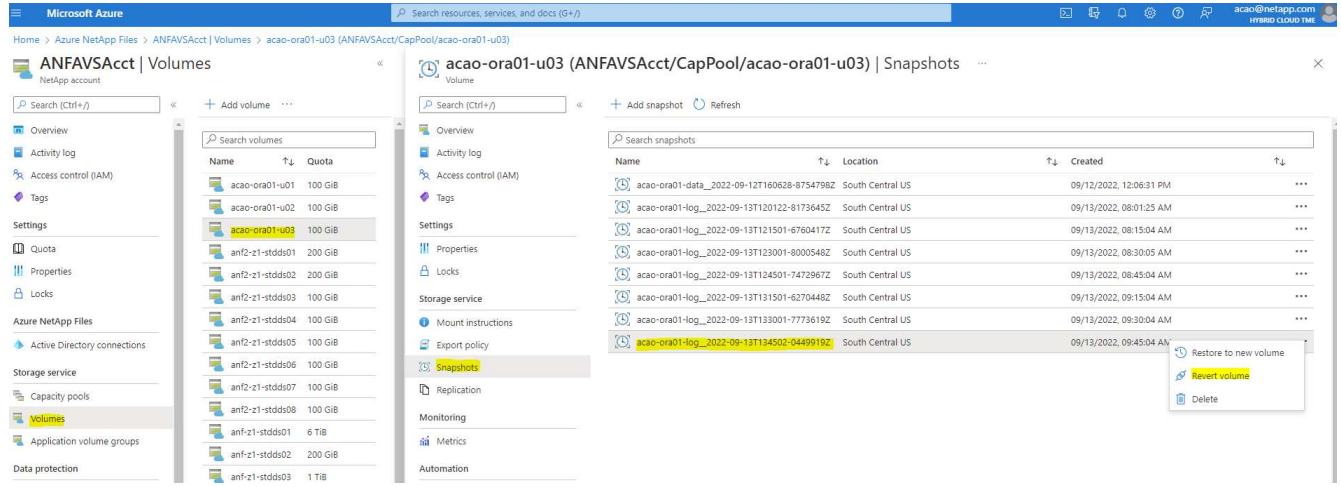

4. ボリュームの復元を確認し、\*復帰\*をクリックして、ボリュームを使用可能な最新のバックアップに復元 します。

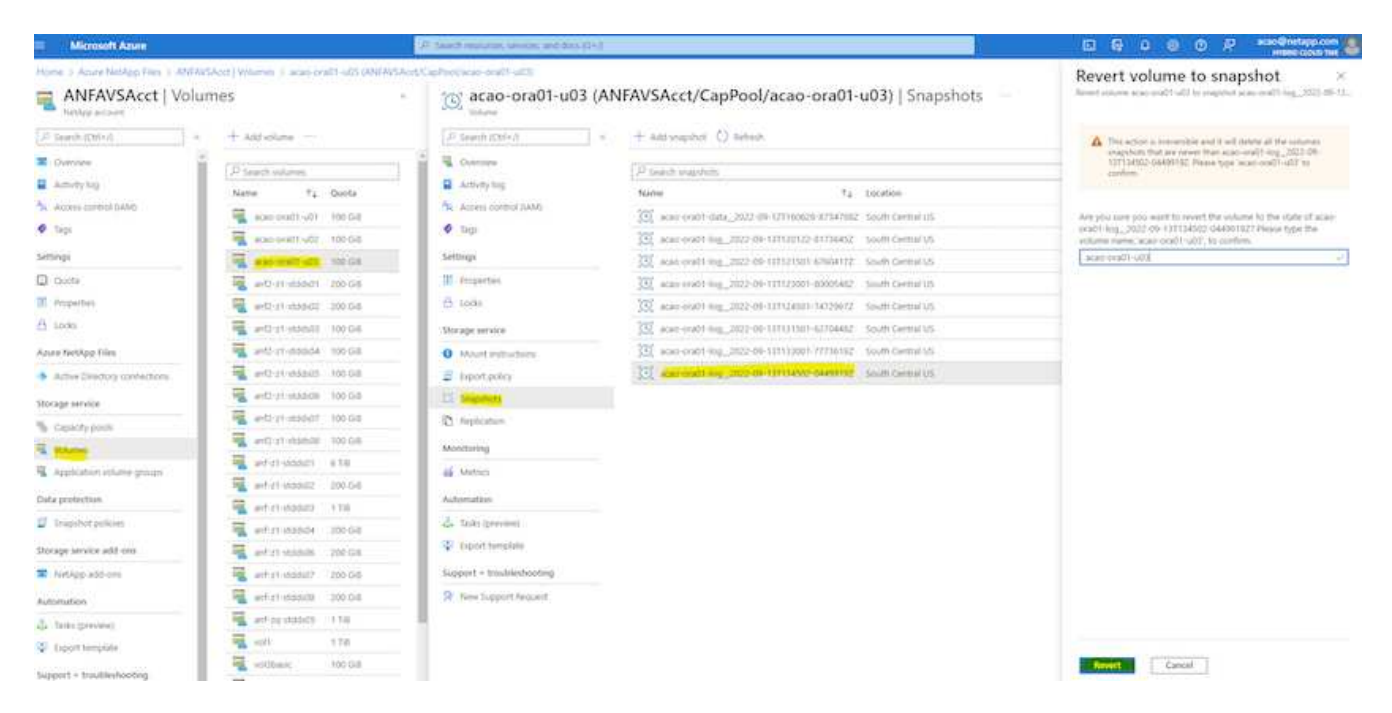

5. データボリュームに対して同じ手順を繰り返し、リカバリするテーブルがバックアップに含まれているこ とを確認します。

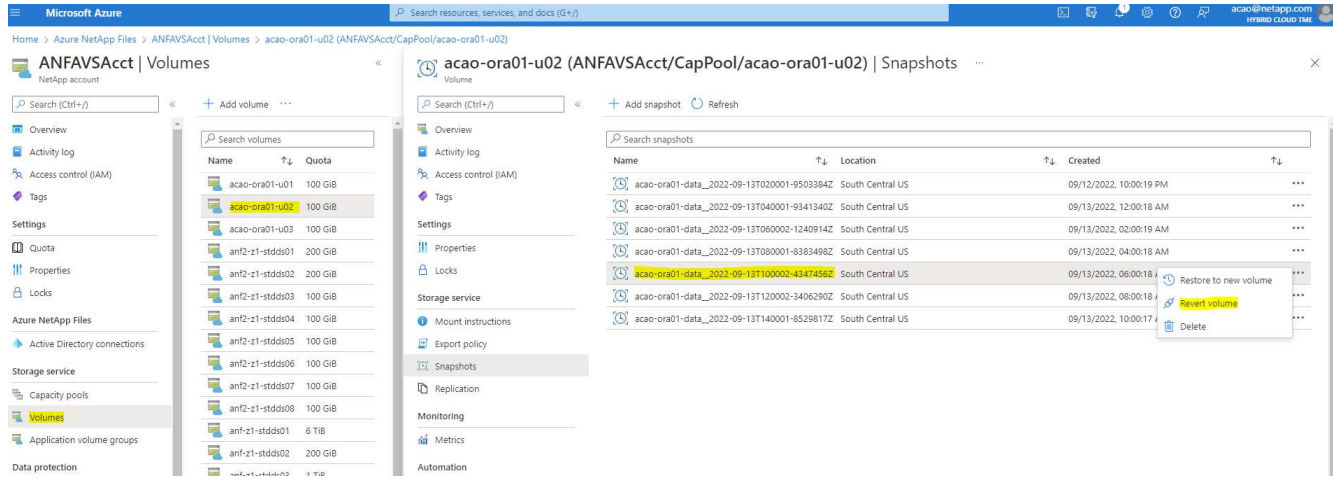

6. ボリュームが復元されたことを再度確認し、[元に戻す]をクリックします。

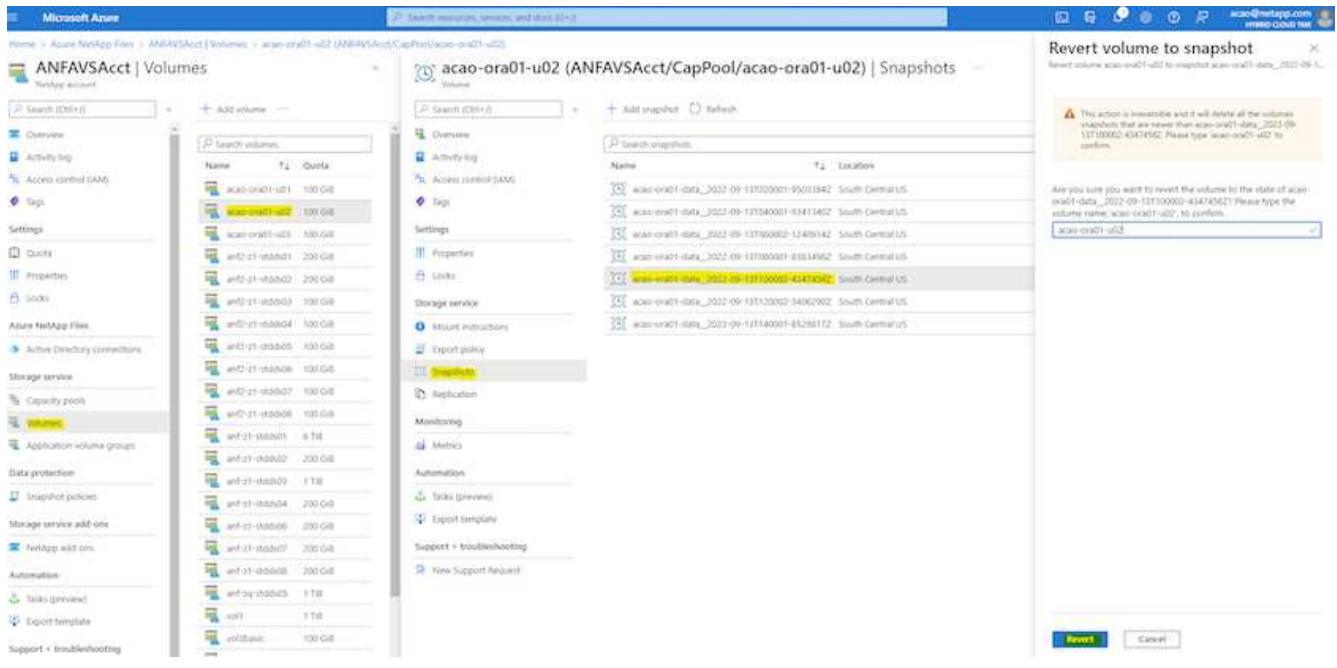

7. 制御ファイルのコピーが複数ある場合は、それらの制御ファイルを再同期し、古い制御ファイルを使用可 能な最新のコピーに置き換えます。

```
[oracle@acao-ora01 ~]$ mv /u02/oradata/ORATST/control01.ctl
/u02/oradata/ORATST/control01.ctl.bk
[oracle@acao-ora01 ~]$ cp /u03/orareco/ORATST/control02.ctl
/u02/oradata/ORATST/control01.ctl
```
8. OracleサーバVMにログインしてsqlplusを使用してデータベースリカバリを実行してください。

```
[oracle@acao-ora01 ~]$ sqlplus / as sysdba
SQL*Plus: Release 19.0.0.0.0 - Production on Tue Sep 13 15:10:17 2022
Version 19.8.0.0.0
Copyright (c) 1982, 2019, Oracle. All rights reserved.
Connected to an idle instance.
SQL> startup mount;
ORACLE instance started.
Total System Global Area 6442448984 bytes
Fixed Size 8910936 bytes
Variable Size 1090519040 bytes
Database Buffers 5335154688 bytes
```
Redo Buffers 7864320 bytes Database mounted. SQL> recover database using backup controlfile until cancel; ORA-00279: change 3188523 generated at 09/13/2022 10:00:09 needed for thread 1 ORA-00289: suggestion : /u03/orareco/ORATST/archivelog/2022\_09\_13/o1\_mf\_1\_43\_\_22rnjq9q\_.arc ORA-00280: change 3188523 for thread 1 is in sequence #43 Specify log: {<RET>=suggested | filename | AUTO | CANCEL} ORA-00279: change 3188862 generated at 09/13/2022 10:01:20 needed for thread 1 ORA-00289: suggestion : /u03/orareco/ORATST/archivelog/2022\_09\_13/o1\_mf\_1\_44\_\_29f2lgb5\_.arc ORA-00280: change 3188862 for thread 1 is in sequence #44 ORA-00278: log file '/u03/orareco/ORATST/archivelog/2022\_09\_13/o1\_mf\_1\_43\_\_22rnjq9q\_.arc' no longer needed for this recovery Specify log: {<RET>=suggested | filename | AUTO | CANCEL} ORA-00279: change 3193117 generated at 09/13/2022 12:00:08 needed for thread 1 ORA-00289: suggestion : /u03/orareco/ORATST/archivelog/2022\_09\_13/o1\_mf\_1\_45\_\_29h6qqyw\_.arc ORA-00280: change 3193117 for thread 1 is in sequence #45 ORA-00278: log file '/u03/orareco/ORATST/archivelog/2022\_09\_13/o1\_mf\_1\_44\_\_29f2lgb5\_.arc' no longer needed for this recovery Specify log: {<RET>=suggested | filename | AUTO | CANCEL} ORA-00279: change 3193440 generated at 09/13/2022 12:01:20 needed for thread 1 ORA-00289: suggestion : /u03/orareco/ORATST/archivelog/2022 09 13/o1 mf 1 46 %u.arc ORA-00280: change 3193440 for thread 1 is in sequence #46 ORA-00278: log file '/u03/orareco/ORATST/archivelog/2022\_09\_13/o1\_mf\_1\_45\_\_29h6qqyw\_.arc' no longer needed for this recovery Specify log: {<RET>=suggested | filename | AUTO | CANCEL}

cancel Media recovery cancelled. SQL> alter database open resetlogs; Database altered. SQL> select \* from testsnapshot; ID ---------- EVENT ------------------------------------------------------------------------ -------- DT ------------------------------------------------------------------------ --- 1 insert a data marker to validate snapshot restore 12-SEP-22 07.07.35.000000 PM SQL> select systimestamp from dual; SYSTIMESTAMP ------------------------------------------------------------------------ --- 13-SEP-22 03.28.52.646977 PM +00:00

この画面は、削除されたテーブルがローカルスナップショットバックアップを使用してリカバリされたことを 示しています。

## <span id="page-39-0"></span>オンプレミスから**Azure**クラウドへのデータベース移行

Oracleは、シングルインスタンスデータベースのフェーズアウトを決定した結果、多く の組織で、シングルインスタンスのOracleデータベースをマルチテナントコンテナデー タベースに変換しています。これにより、PDBと呼ばれるコンテナデータベースの一部 を、最大の可用性オプションでクラウドに簡単に再配置できるため、移行中のダウンタ イムを最小限に抑えることができます。

ただし、Oracleデータベースのインスタンスが1つしかない場合は、PDBの再配置を試行する前に、まずマル チテナントコンテナデータベースに変換できます。

以降のセクションでは、どちらのシナリオでも、オンプレミスのOracleデータベースをAzureクラウドに移行 する方法について詳しく説明します。

### マルチテナント**CDB**で単一インスタンスの非**CDB**を**PDB**に変換します

シングルインスタンスのOracleデータベースが残っている場合、そのデータベースをクラウドに移行するかど うかにかかわらず、マルチテナントコンテナデータベースに変換する必要があります。これは、Oracleがシン グルインスタンスデータベースのサポートをしばらくの間停止するためです。

次の手順では、1つのインスタンスデータベースをプラグイン可能なデータベースまたはPDBとしてコンテナ データベースに接続します。

- 1. シングルインスタンスデータベースと同じホスト上に別のホスト内にシェルコンテナデータベースを構築 します ORACLE\_HOME。
- 2. シングルインスタンスデータベースをシャットダウンし、読み取り専用モードで再起動します。
- 3. を実行します DBMS\_PDB.DESCRIBE 手順 を使用してデータベースメタデータを生成します。

```
BEGIN
    DBMS_PDB.DESCRIBE(
      pdb_descr_file => '/home/oracle/ncdb.xml');
END;
/
```
- 4. シングルインスタンスデータベースをシャットダウンします。
- 5. コンテナデータベースを起動します。
- 6. を実行します DBMS\_PDB.CHECK\_PLUG\_COMPATIBILITY 非CDBがCDBと互換性があるかどうかを判断 する関数です。

```
SET SERVEROUTPUT ON
DECLARE
    compatible CONSTANT VARCHAR2(3) :=
      CASE DBMS_PDB.CHECK_PLUG_COMPATIBILITY(
              pdb_descr_file => '/disk1/oracle/ncdb.xml',
            pdb name \implies 'NCDB')  WHEN TRUE THEN 'YES'
      ELSE 'NO'
END;
BEGIN
  DBMS OUTPUT. PUT LINE(compatible);
END;
/
```
出力がYESの場合は、CDB以外の互換性があるため、次の手順に進むことができます。

出力がnoの場合は、CDB以外の互換性がないため、を確認できます PDB\_PLUG\_IN\_VIOLATIONS 互換性 がない理由については、を参照してください。続行する前にすべての違反を修正する必要があります。た とえば、バージョンまたはパッチの不一致は、アップグレードユーティリティまたはopatchユーティリテ ィを実行して解決する必要があります。違反を修正したら、を実行します

DBMS\_PDB.CHECK\_PLUG\_COMPATIBILITY この場合も、CDB以外のファイルがCDBと互換性があるこ とを確認してください。

7. 単一インスタンスの非CDBを接続します。

```
CREATE PLUGGABLE DATABASE ncdb USING '/home/oracle/ncdb.xml'
   COPY
 FILE NAME CONVERT = ('/disk1/oracle/dbs/', '/disk2/oracle/ncdb/');
```
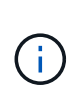

ホストに十分なスペースがない場合は、を実行します NOCOPY オプションを使用してPDB を作成できます。この場合、元のデータファイルがPDBに使用されているため、PDBとし てプラグインしたあとは、単一インスタンスの非CDBは使用できません。変換前にバック アップを作成し、何か問題が発生したときに元に戻す必要があるものがあることを確認し てください。

8. ソースのシングルインスタンス非CDBとターゲットCDBとの間のバージョンが異なる場合は、変換後 にPDBアップグレードを開始してください。バージョンが同じ場合は、この手順をスキップできます。

sqlplus / as sysdba; alter session set container=ncdb alter pluggable database open upgrade; exit; dbupgrade -c ncdb -l /home/oracle

のアップグレードログファイルを確認します /home/oracle ディレクトリ。

9. プラグイン可能なデータベースを開き、PDBプラグイン違反がないかどうかを確認し、無効なオブジェク トを再コンパイルします。

alter pluggable database ncdb open; alter session set container=ncdb; select message from pdb plug in violations where type like '%ERR%' and status <> 'RESOLVED'; \$ORACLE\_HOME/perl/bin/perl \$ORACLE\_HOME/rdbms/admin/catcon.pl -n 1 -c 'ncdb' -e -b utlrp -d \$ORACLE\_HOME/rdbms/admin utlrp.sql

10. 実行 noncdb to pdb.sql データディクショナリを更新します。

```
sqlplus / as sysdba
alter session set container=ncdb;
@$ORACLE_HOME/rdbms/admin/noncdb_to_pdb.sql;
```
コンテナDBをシャットダウンして再起動します。ncdbは制限モードから除外されます。

### **PDB**の再配置で、オンプレミスの**Oracle**データベースを**Azure**に移行

最大可用性オプションを使用したOracle PDBの再配置では、PDBホットクローンテクノロジが採用されてい ます。これにより、PDBがターゲットにコピーしている間に、ソースPDBの可用性が可能になります。スイ ッチオーバー時に、ユーザ接続は自動的にターゲットPDBにリダイレクトされます。したがって、PDBのサ イズに関係なく、ダウンタイムが最小限に抑えられます。ネットアップは、移行手順 を自動化するAnsibleベ ースのツールキットを提供しています。

- 1. Azure VM上のAzureパブリッククラウドに、バージョンとパッチレベルが同じCDBを作成します。
- 2. Ansibleコントローラから、自動化ツールキットのコピーをクローニングします。

git clone https://github.com/NetApp-Automation/na\_ora\_aws\_migration.git

- 3. READMEファイルの手順を読みます。
- 4. ソースとターゲットの両方のOracleサーバ、および名前解決用のDBサーバホストの構成ファイルに対し てAnsibleホスト変数ファイルを設定します。
- 5. AnsibleコントローラにAnsibleコントローラの前提条件をインストールする。

```
ansible-playbook -i hosts requirements.yml
ansible-galaxy collection install -r collections/requirements.yml
--force
```
6. オンプレミスサーバに対して移行前のタスクを実行

```
ansible-playbook -i hosts ora_pdb_relocate.yml -u admin -k -K -t
ora_pdb_relo_onprem
```
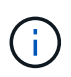

adminユーザは、sudo権限があるオンプレミスのOracleサーバホストの管理ユーザで す。adminユーザはパスワードで認証されます。

7. オンプレミスからターゲットのAzure OracleホストへのOracle PDBの再配置を実行します。

```
ansible-playbook -i hosts ora_pdb_relocate.yml -u azureuser --private
-key db1.pem -t ora pdb relo primary
```
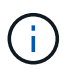

Ansibleコントローラは、オンプレミスとAzureクラウドのどちらにも配置できます。コント ローラは、オンプレミスのOracleサーバホストおよびAzure Oracle VMホストに接続する必 要があります。オンプレミスのOracleサーバホストとAzure Oracle VMホストの間 で、Oracleデータベースポート(1521など)が開いている。

## その他の**Oracle**データベース移行オプション

その他の移行オプションについては、Microsoftのドキュメントを参照してください。 ["Oracle](https://learn.microsoft.com/en-us/azure/architecture/example-scenario/oracle-migrate/oracle-migration-overview)[データベースの](https://learn.microsoft.com/en-us/azure/architecture/example-scenario/oracle-migrate/oracle-migration-overview) [移行を決定するプロセス](https://learn.microsoft.com/en-us/azure/architecture/example-scenario/oracle-migrate/oracle-migration-overview)["](https://learn.microsoft.com/en-us/azure/architecture/example-scenario/oracle-migrate/oracle-migration-overview)。

Copyright © 2024 NetApp, Inc. All Rights Reserved. Printed in the U.S.このドキュメントは著作権によって保 護されています。著作権所有者の書面による事前承諾がある場合を除き、画像媒体、電子媒体、および写真複 写、記録媒体、テープ媒体、電子検索システムへの組み込みを含む機械媒体など、いかなる形式および方法に よる複製も禁止します。

ネットアップの著作物から派生したソフトウェアは、次に示す使用許諾条項および免責条項の対象となりま す。

このソフトウェアは、ネットアップによって「現状のまま」提供されています。ネットアップは明示的な保 証、または商品性および特定目的に対する適合性の暗示的保証を含み、かつこれに限定されないいかなる暗示 的な保証も行いません。ネットアップは、代替品または代替サービスの調達、使用不能、データ損失、利益損 失、業務中断を含み、かつこれに限定されない、このソフトウェアの使用により生じたすべての直接的損害、 間接的損害、偶発的損害、特別損害、懲罰的損害、必然的損害の発生に対して、損失の発生の可能性が通知さ れていたとしても、その発生理由、根拠とする責任論、契約の有無、厳格責任、不法行為(過失またはそうで ない場合を含む)にかかわらず、一切の責任を負いません。

ネットアップは、ここに記載されているすべての製品に対する変更を随時、予告なく行う権利を保有します。 ネットアップによる明示的な書面による合意がある場合を除き、ここに記載されている製品の使用により生じ る責任および義務に対して、ネットアップは責任を負いません。この製品の使用または購入は、ネットアップ の特許権、商標権、または他の知的所有権に基づくライセンスの供与とはみなされません。

このマニュアルに記載されている製品は、1つ以上の米国特許、その他の国の特許、および出願中の特許によ って保護されている場合があります。

権利の制限について:政府による使用、複製、開示は、DFARS 252.227-7013(2014年2月)およびFAR 5252.227-19(2007年12月)のRights in Technical Data -Noncommercial Items(技術データ - 非商用品目に関 する諸権利)条項の(b)(3)項、に規定された制限が適用されます。

本書に含まれるデータは商用製品および / または商用サービス(FAR 2.101の定義に基づく)に関係し、デー タの所有権はNetApp, Inc.にあります。本契約に基づき提供されるすべてのネットアップの技術データおよび コンピュータ ソフトウェアは、商用目的であり、私費のみで開発されたものです。米国政府は本データに対 し、非独占的かつ移転およびサブライセンス不可で、全世界を対象とする取り消し不能の制限付き使用権を有 し、本データの提供の根拠となった米国政府契約に関連し、当該契約の裏付けとする場合にのみ本データを使 用できます。前述の場合を除き、NetApp, Inc.の書面による許可を事前に得ることなく、本データを使用、開 示、転載、改変するほか、上演または展示することはできません。国防総省にかかる米国政府のデータ使用権 については、DFARS 252.227-7015(b)項(2014年2月)で定められた権利のみが認められます。

#### 商標に関する情報

NetApp、NetAppのロゴ、<http://www.netapp.com/TM>に記載されているマークは、NetApp, Inc.の商標です。そ の他の会社名と製品名は、それを所有する各社の商標である場合があります。